**UNIVERSIDADE TECNOLÓGICA FEDERAL DO PARANÁ**

**GABRIEL RAMOS XAVIER**

**ANÁLISE TÉRMICA DO SISTEMA DE ARREFECIMENTO EM CPU**

**LONDRINA 2022**

# **GABRIEL RAMOS XAVIER**

# **ANÁLISE TÉRMICA DO SISTEMA DE ARREFECIMENTO EM CPU**

# **Thermal analysis of the cpu cooling system**

Trabalho de conclusão de curso de graduação apresentado como requisito para obtenção do título de Bacharel em Engenharia Mecânica da Universidade Tecnológica Federal do Paraná (UTFPR). Orientador: Prof. Dr. Rafael Sene de Lima.

# **LONDRINA**

**2022**

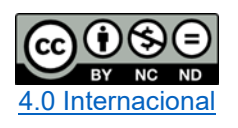

Esta licença permite download e compartilhamento do trabalho desde que sejam atribuídos créditos ao(s) autor(es), sem a possibilidade de alterá-lo ou utilizá-lo para fins comerciais. Conteúdos elaborados por terceiros, citados e referenciados nesta obra não são cobertos pela licenca.

## **GABRIEL RAMOS XAVIER**

# **ANÁLISE TÉRMICA DO SISTEMA DE ARREFECIMENTO EM CPU**

Trabalho de Conclusão de Curso de Graduação apresentado como requisito para obtenção do título de Bacharel em Engenharia Mecânica da Universidade Tecnológica Federal do Paraná (UTFPR).

Data de aprovação: 28/outubro/2022

Rafael Sene de Lima Doutorado em Engenharia Mecânica Universidade Tecnológica Federal do Paraná

Ismael de Marchi Neto Doutorado em Engenharia Mecânica Universidade Tecnológica Federal do Paraná

\_\_\_\_\_\_\_\_\_\_\_\_\_\_\_\_\_\_\_\_\_\_\_\_\_\_\_\_\_\_\_\_\_\_\_\_\_\_\_\_\_\_\_\_\_\_\_\_\_\_\_\_\_\_\_\_\_\_\_\_\_\_\_\_\_\_\_\_\_\_\_\_\_\_\_

Ricardo de Vasconcelos Salvo Doutorado em Engenharia Mecânica Universidade Tecnológica Federal do Paraná

**LONDRINA**

**2022**

Dedico este trabalho aos meus pais, pelos anos de apoio.

#### **AGRADECIMENTOS**

Certamente que essa importante fase de minha vida não poderia ser concluída sem a participação de algumas pessoas que estiveram ao meu lado durante todo o percurso. Palavras não são suficientes para demonstrar a gratidão que tenho por essas pessoas, e por todo o apoio proveniente delas.

Agradeço ao meu Orientador Prof. Dr. Rafael Sene de Lima, pela sabedoria com que me guiou nesta trajetória. Sua instrução foi fundamental.

Aos meus pais pelos anos de apoio e suporte. Essa conquista com certeza também é deles.

À minha família que esteve presente em todos os momentos.

Aos meus amigos. São tantos os amigos que me ajudaram e me apoiaram. Sem eles não conseguiria.

E por último e mais importante, agradeço a Deus que é quem tenho de mais importante em minha vida. Sem Deus, nada em minha vida faria sentido. Ele é a razão de tudo.

#### **RESUMO**

Sistemas de arrefecimentos são essenciais para o uso de computadores. Eles proporcionam a possibilidade de um melhor desempenho, além de gerar soluções para problemas relacionados à temperatura desses aparelhos eletrônicos. O presente trabalho buscou estudar a influência de um sistema de arrefecimento a ar presente em um computador, utilizando de fluidodinâmica computacional, além de estudar alternativas para o sistema por meio de mudanças de geometria no dissipador, alteração da condutividade da pasta térmica, e a utilização de um exaustor no lugar da ventoinha. O teste de bancada apresentou uma temperatura máxima de 42 °C na CPU. A simulação considerando uma geometria simplificada para o dissipador apresentou uma temperatura na CPU de 52,6 °C, sendo 25,24% maior do que o resultado obtido na bancada de teste. O caso onde a geometria do dissipador utilizada na simulação era igual ao modelo real, a temperatura máxima foi de 49,3 °C na CPU, 17,38% maior do que a referência. Ao alterar a condutividade térmica da pasta para 5 W/m.K, uma temperatura de 49,5 °C foi obtida, enquanto a simulação onde a ventoinha foi alterada para um exaustor, a temperatura máxima foi de 48,1 °C. Para esses dois últimos casos houve um aumento na temperatura de 17,86% e 14,52% respectivamente, em comparação com o computador utilizado na bancada de teste. Mesmo diante da dificuldade devido as limitações de recursos para as simulações, os resultados obtidos foram considerados extremamente satisfatórios.

**Palavras-chave:** arrefecimento; cpu; dissipador de calor; fluidodinâmica computacional; cfd.

# **ABSTRACT**

Cooling systems are essential using of computers. They provide the possibility of better performance, generating solutions related to temperature for electronic devices. The present document sought to study the influence of an air cooling system present in a computer, using computational fluid dynamics, in addition to studying alternatives for the system through changes in the geometry of the heatsink, alteration of the thermal paste conductivity, and the use of an exhaust fan instead of a fan. The bench test reached a maximum CPU temperature of 42 °C. The simulation considering a simplified geometry for the heatsink reached a CPU temperature of 52.6 °C, being 25.24% higher than the result obtained on the test bench. In the case where the heatsink geometry used in the simulation was the same as the real model, the maximum temperature was 49.3 °C on the CPU, 17.38% higher than the reference. By changing the thermal conductivity of the paste to 5 W/m.K, a temperature of 49.5 °C was obtained, and for the simulation where the fan was changed to an exhaust fan, the maximum temperature was 48.1 °C. For these last two cases was an increase in temperature of 17.86% and 14.52% respectively, compared to the computer used on the test bench. Even in the face of difficulty due to resource limitations for the simulations, the results obtained were considered extremely satisfactory.

**Keywords:** cooling; cpu; heatsink; computational fluid dynamics; cfd.

# **LISTA DE ILUSTRAÇÕES**

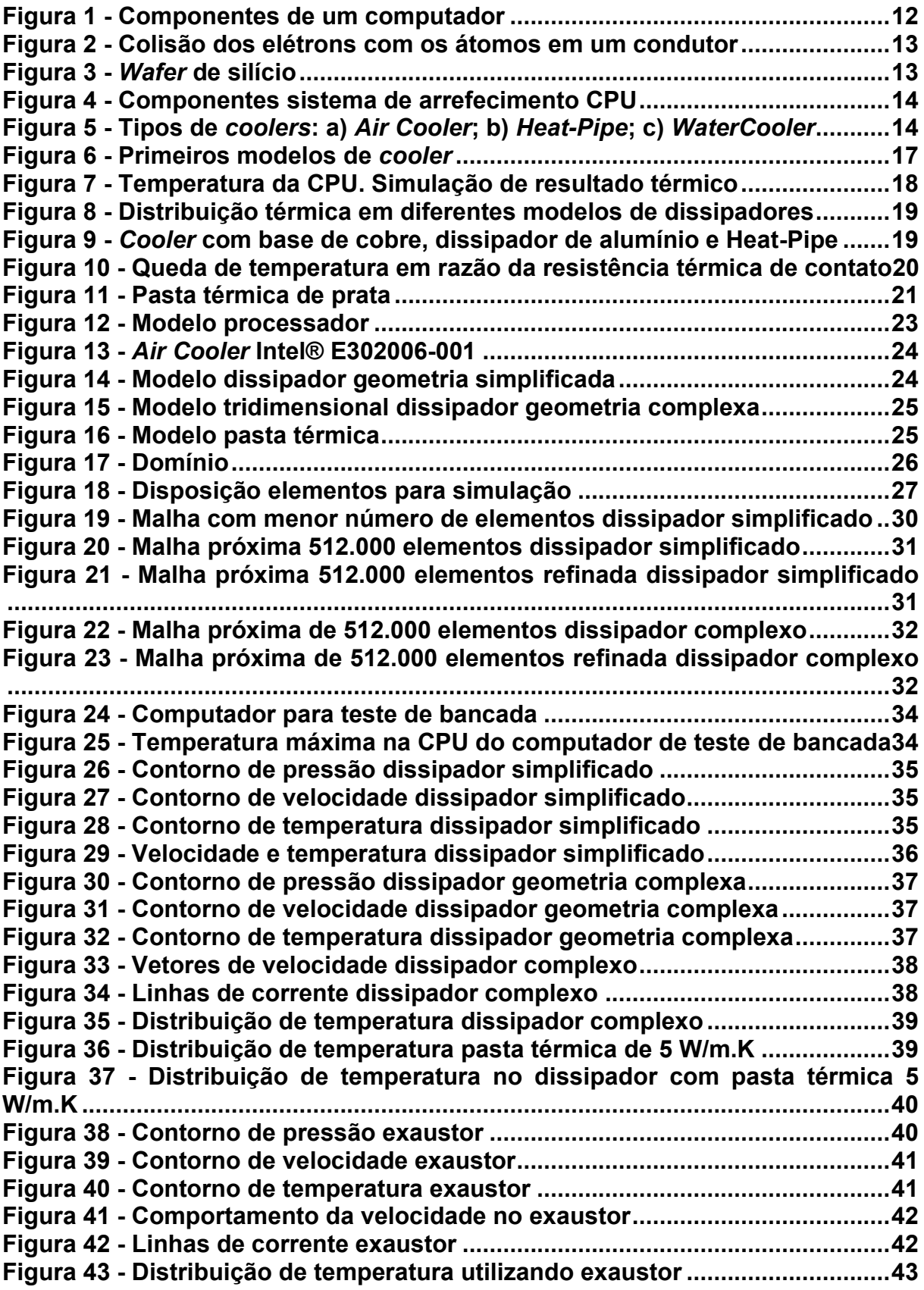

# **LISTA DE TABELAS**

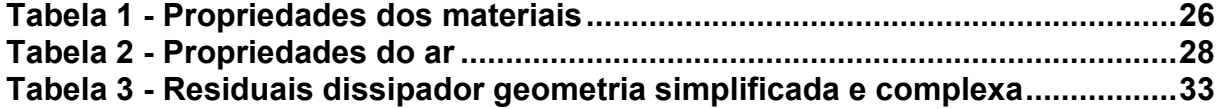

# **LISTA DE ABREVIATURAS E SIGLAS**

- CPU Central Processing Unit
- CFD Computational Fluid Dynamics
- HD Hard Disk
- TDP Thermal Design Power

# **SUMÁRIO**

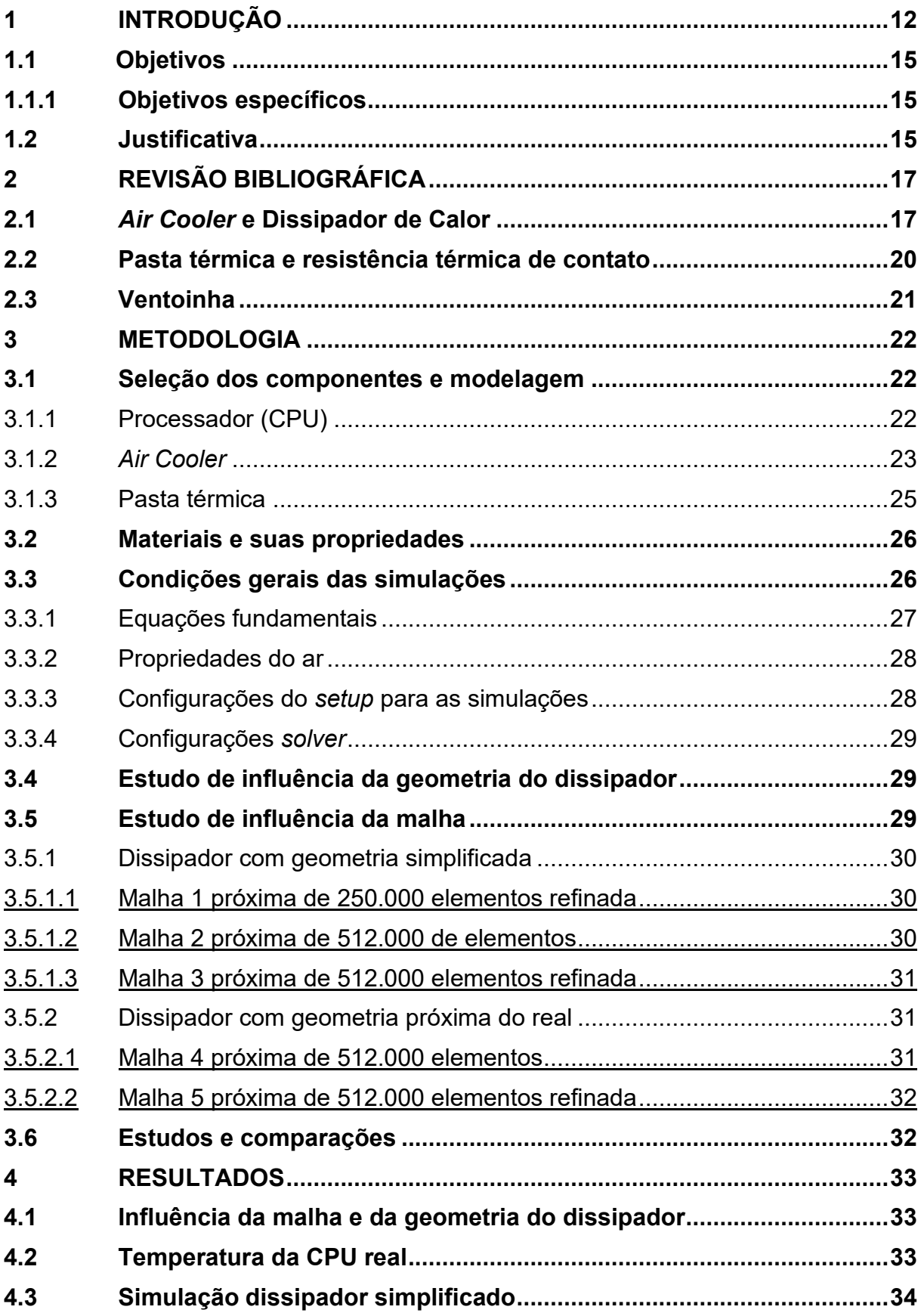

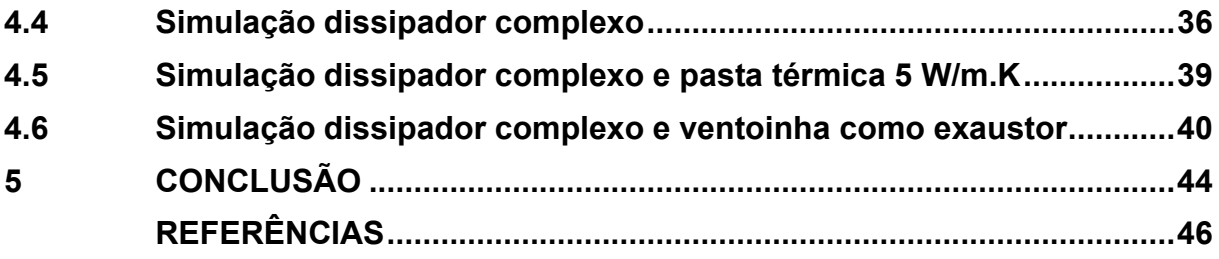

# <span id="page-12-1"></span>**1 INTRODUÇÃO**

Um computador é formado por diferentes componentes essenciais para o seu funcionamento, como: placa-mãe, memória, processador, placa de vídeo, monitor, entre outros. A Figura 1 ilustra os componentes mais comuns de um computador. Cada um desses componentes é formado por circuitos eletrônicos, e cada circuito é formado por diferentes componentes eletrônicos que são responsáveis por executar diferentes funções dentro do circuito (SOUZA, 2014).

<span id="page-12-0"></span>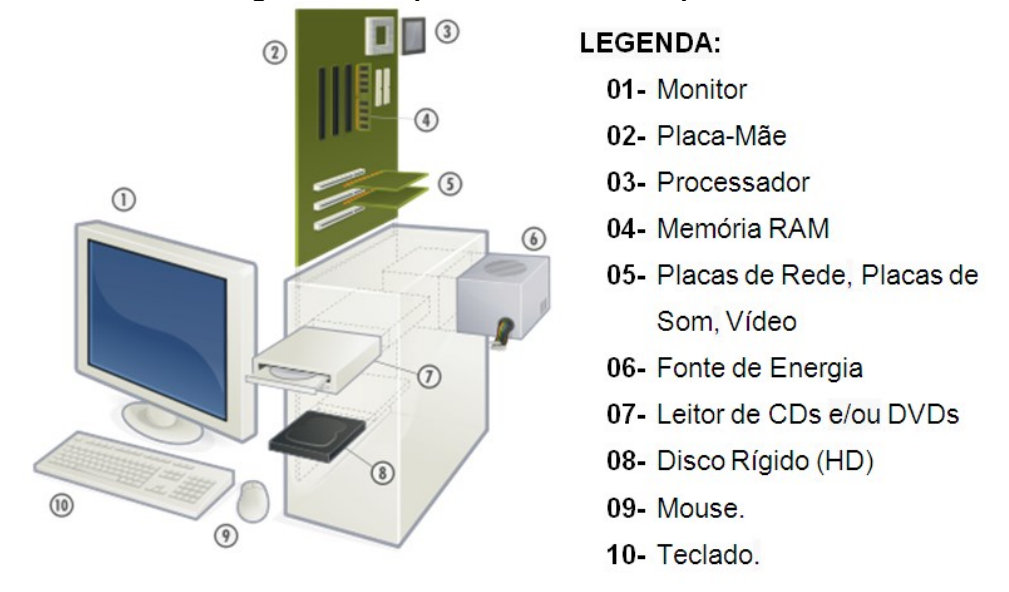

**Figura 1 - Componentes de um computador**

#### **Fonte: Cursos escola educação.**

Os componentes eletrônicos são formados por diferentes materiais, e cada material pode ser classificado, do ponto de vista elétrico, em condutores, isolantes e semicondutores. Isso afeta a facilidade com que as cargas se movem pela substância, o que ajuda a definir a sua utilidade (ROBBINS, 2017).

Os componentes eletrônicos esquentam devido a resistência da passagem de energia elétrica pois, há um choque dos elétrons com os átomos dos condutores e a resistência desses condutores transforma a energia elétrica em energia térmica, como pode ser visto na Figura 2. Esse fenômeno é explicado pelo Efeito Joule (TODA MATÉRIA, 2022).

<span id="page-13-0"></span>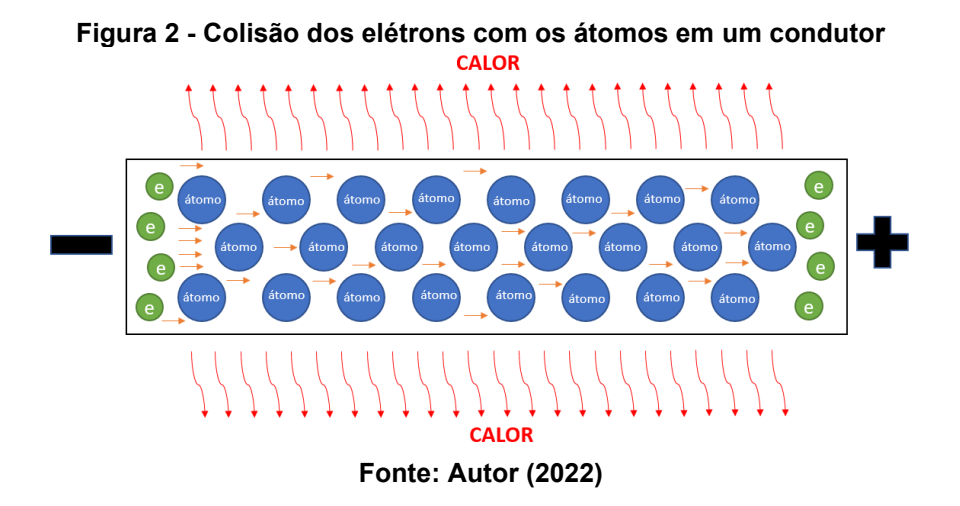

Os processadores, ou CPUs (*Central Processing Unit*), tem como componente básico o *wafer* de silício (semicondutor), conforme visto na Figura 3. O que diferencia um processador para outro é a quantidade de transístores que cada um possui, e quanto menor o transistor, maior sua velocidade de operação (MORIMOTO, 2007). Devido às propriedades dos materiais e também pela passagem de energia pelas trilhas internas da CPU, ocorre dissipação de energia térmica, o que acarreta no aquecimento do componente (Figura 2).

<span id="page-13-1"></span>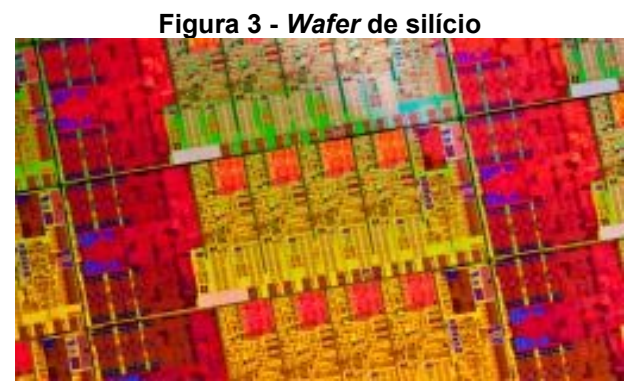

**Fonte: Intel®**

Segundo a fabricante de processadores Intel®, seus processadores possuem um mecanismo de controle térmico interno que reduz a potência para limitar a temperatura, a fim de não exceder a temperatura de funcionamento. Em casos onde essa temperatura é ultrapassada o computador começa a apresentar mal funcionamento, podendo chegar a desligar, e em casos mais graves a perda de componentes.

O conjunto mais comum de um sistema arrefecimento de CPUs é composto pela própria CPU, um dissipador de calor, e uma pasta térmica entre a CPU e o

dissipador, ilustrado na Figura 4. A pasta térmica ajuda a conduzir o calor da CPU para o dissipador e no dissipador é acoplado algum componente, como por exemplo uma ventoinha, que ajuda a dissipar o calor do dissipador. O conjunto dissipador e ventoinha é conhecido como cooler.

<span id="page-14-0"></span>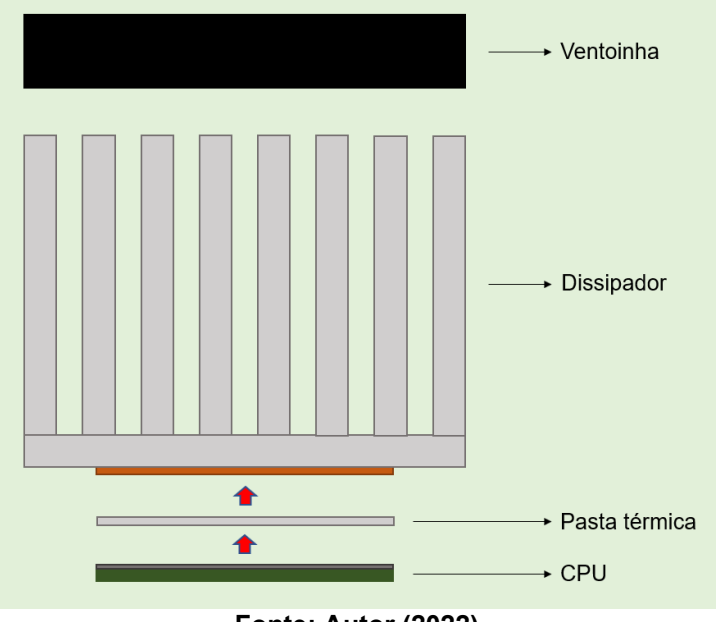

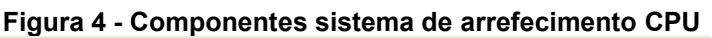

**Fonte: Autor (2022)**

Atualmente os tipos mais comuns de *cooler* são: *Cooler* a ar (*Air Cooler*), *Cooler* a ar com tubulação de calor (*Heat-Pipe*), e *cooler* com refrigeração através de liquido (*Watercooler*). Podemos ver exemplo dos 3 modelos na Figura 5.

<span id="page-14-1"></span>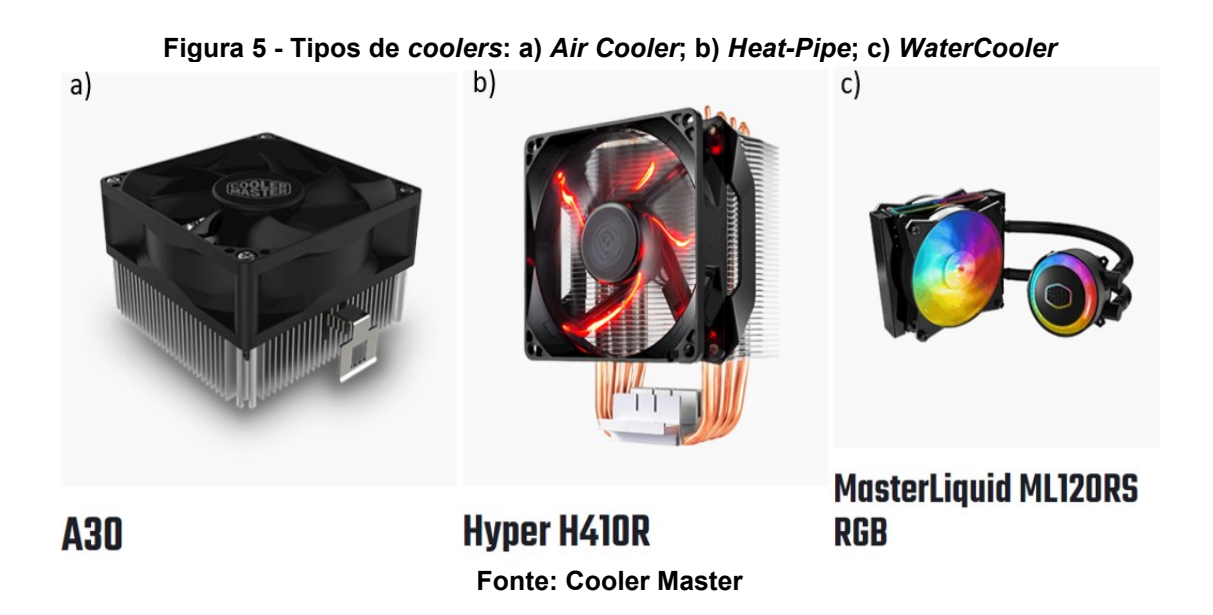

Um estudo do escoamento do sistema de arrefecimento pode ajudar a entender melhor o processo que ocorre, além de demonstrar que esse sistema é efetivo e necessário.

#### <span id="page-15-0"></span>**1.1Objetivos**

O objetivo geral deste trabalho consiste em demonstrar a utilidade do sistema de arrefecimento em CPUs, e também averiguar a eficiência do uso de CFD para estudos de engenharia, por meio do estudo do escoamento e da transferência de calor em um *Air Cooler*.

<span id="page-15-1"></span>1.1.1 Objetivos específicos

Os objetivos específicos são:

I. Revisão de literatura acerca do tema;

II. Adaptação com o software para simulação numérica do escoamento e transferência de calor;

III. Elaboração de um modelo computacional para o problema a ser estudado;

IV. Construção da malha numérica para simulação;

V. Realizar as simulações;

VI. Análise de dados e comparação com caso prático;

VII. Confecção de relatório de TCC.

# <span id="page-15-2"></span>**1.2 Justificativa**

Os processadores estão cada dia mais potentes, e consequentemente, trabalham a elevada temperatura devido à alta capacidade de processamento. Além de possibilitar o funcionamento de todo o sistema devido a retirada do calor, o arrefecimento evita uma queda de desempenho que geralmente é ocasionada devido ao próprio sistema de segurança da CPU que faz com que o processador reduza seu desempenho quando está sob risco de aquecimento acima do que sua estrutura permite.

Estudar os efeitos do arrefecimento em CPUs, além de trazer benefícios em relação ao desempenho, pode também criar ambientes mais confortáveis para o usuário se tratando do ruído proveniente das ventoinhas, pois um sistema de dissipação de calor melhor desenvolvido permite que as ventoinhas trabalhem em menor rotação, e consequentemente, ocorra uma redução nos ruídos.

# <span id="page-17-1"></span>**2 REVISÃO BIBLIOGRÁFICA**

Este capítulo apresenta uma revisão de conhecimento pautados na literatura sobre *coolers*, os tipos mais populares e sua estrutura, desde o dissipador até a ventoinha, além de uma breve revisão sobre pastas térmicas e sua função no sistema de arrefecimento estudado.

#### <span id="page-17-2"></span>**2.1** *Air Cooler* **e Dissipador de Calor**

O uso de *coolers* em computadores se deve ao fato da necessidade de se retirar calor da CPU, sendo essa sua principal função. Segundo Mueller (2015), foi a partir do primeiro processador Pentium no início dos anos de 1990, que os dissipadores de calor passaram a ser uma necessidade para os processadores.

<span id="page-17-0"></span>Segundo Meirelles (2002), os primeiros processadores a utilizarem dissipadores foram os 486 DX-33. Esses dissipadores conseguiam dissipar até 4,5W, e eram compostos basicamente de um uma base de alumínio com menos de 1cm de altura e uma ventoinha de baixa rotação, conforme Figura 6.

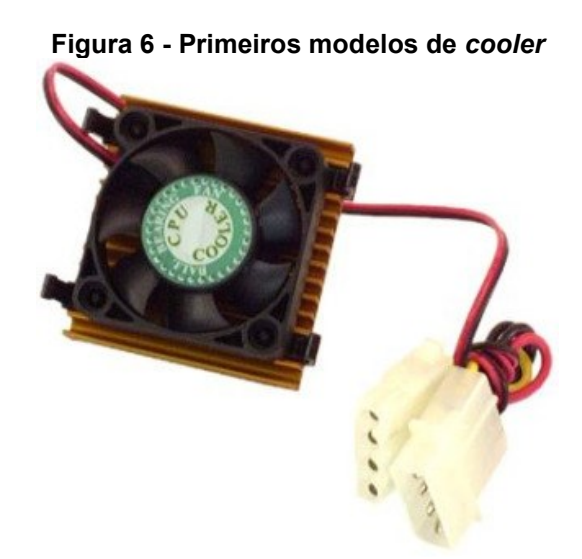

**Fonte: Meirelles (2002)**

Ainda de acordo com Mueller (2015), o dissipador conduz o calor para longe do processador, e então esse calor pode ser dissipado no sistema. Isso é feito usando algum condutor térmico, geralmente algum tipo de metal, e esse condutor transporta o calor através de suas aletas que buscam expor uma grande área de superfície afim de ter maior contato com o ar, havendo então uma transferência de calor para o ambiente, resfriando assim tanto o processador quanto o dissipador.

A Figura 7 ilustra uma simulação térmica de uma CPU feita por Noronha (2020), que realizou uma simulação fluidodinâmica computacional (CFD – *Computational fluid* dynamics) para analisar o sistema de arrefecimento de seu computador onde a região mais quente representada em vermelho é onde se encontra a junção da CPU, que chegou à temperatura de 63ºC, e a região mais fria, em azul escuro, ilustra os pontos de menores temperaturas, chegando à 20ºC.

<span id="page-18-0"></span>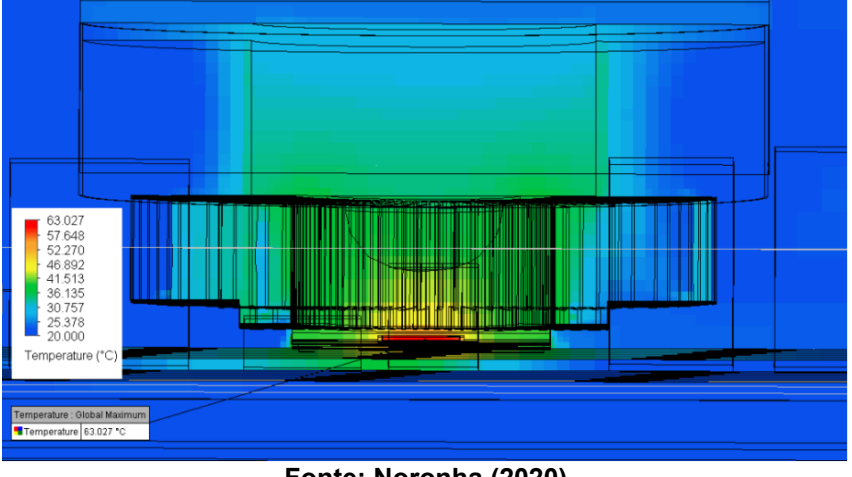

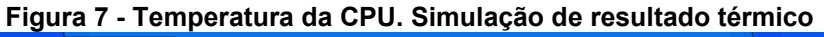

**Fonte: Noronha (2020)**

Mohan e Govindarajan (2010) realizaram um estudo de performance de diferentes modelos de dissipador de calor que utilizam ventoinha. Para o estudo, número, perfil e espessura diferentes de aletas foram utilizados, além do uso de uma base de cobre para o dissipador, com alterações em sua espessura.

No estudo de Mohan e Govidarajan (2010), foi constado que se tratando da espessura das aletas, quanto maior, melhor a performance do dissipador. Foram utilizados dois perfis diferentes de aletas, placa e cilíndrico. O perfil de placa mostrou melhores resultados. Quanto ao número de aletas, o melhor desempenho se deu nos casos com menor número, se tornando notável que ao invés de aumentar o número de aletas, um aumento na espessura delas pode render uma melhor performance. O uso de base de cobre resultou na diminuição da resistência térmica, tornando mais eficiente a transferência de calor do gerador para o dissipador. A Figura 8 apresenta alguns dos resultados obtidos no estudo.

<span id="page-19-0"></span>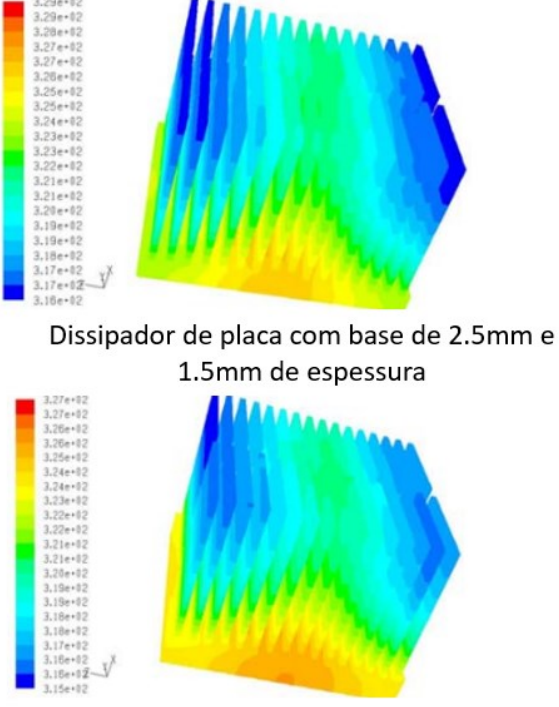

**Figura 8 - Distribuição térmica em diferentes modelos de dissipadores**

Dissipador cilíndrico com base de 2.5mm e 3.5mm de espessura

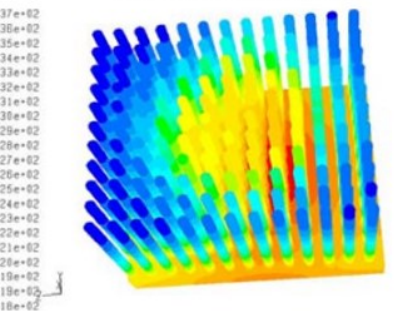

Dissipador de placa com base de 5mm e 1.5mm de espessura

Dissipador cilíndrico com base de 5mm e 2.5mm de espessura

**Fonte: Mohan e Govidarajan (2010)**

O cobre é capaz de absorver mais calor que o alumínio, porém é mais caro e difícil de se trabalhar. Por isso, é comum que os *coolers* atuais utilizem bases de cobre e dissipadores de alumínio. Outro elemento bastante presente nos *coolers* atuais é o *Heat-Pipe*. O *Heat-Pipe* são barras de cobre, maciças, ou que contém fluido, que permitem o transporte de calor da base do *cooler* para o dissipador. (MORIMOTO, 2007). A Figura 9 traz a imagem de um *cooler* com todos esses elementos.

<span id="page-19-1"></span>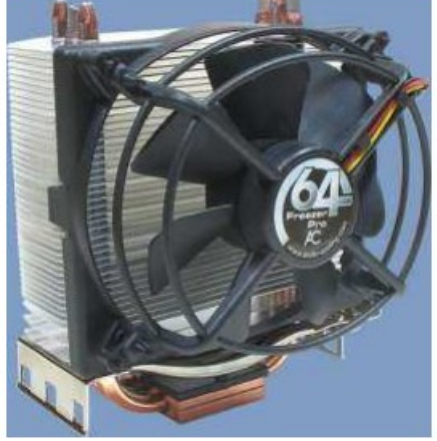

**Figura 9 -** *Cooler* **com base de cobre, dissipador de alumínio e Heat-Pipe**

**Fonte: Morimoto (2007)**

#### <span id="page-20-1"></span>**2.2 Pasta térmica e resistência térmica de contato**

A pasta térmica tem como principal função melhorar a troca térmica do processador com a base do dissipador. Para entender como a pasta age, primeiro é importante entender o efeito de resistência térmica de contato. Segundo Incropera (2019), quando se tem um sistema composto, ou seja, um sistema com mais de um material, a queda de temperatura na interface entre os materiais pode ser considerável. Essa mudança de temperatura tem relação, principalmente, com os efeitos de rugosidade da superfície. A Figura 10 ilustra duas paredes planas em contato direto, onde há uma diferença de temperatura entre  $T_a$  e  $T_b$  ocasionada pelo efeito de resistência térmica de contato.

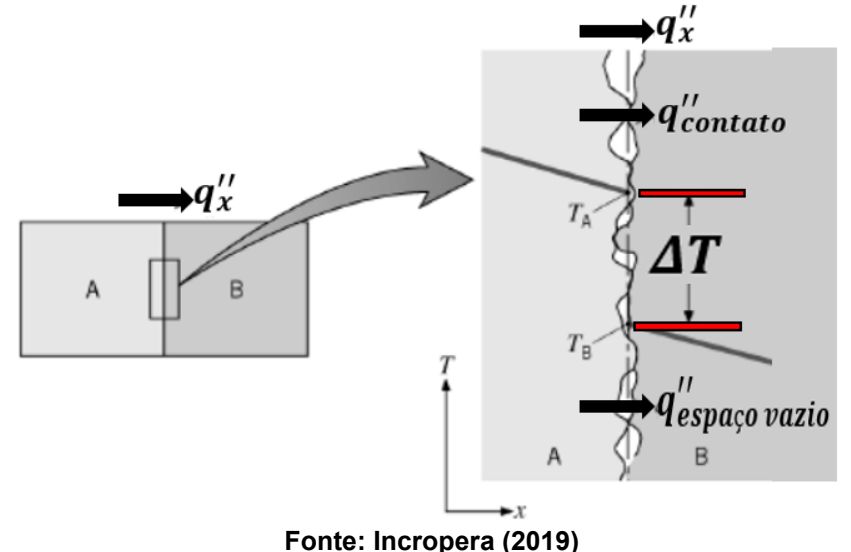

<span id="page-20-0"></span>**Figura 10 - Queda de temperatura em razão da resistência térmica de contato**

Ainda segundo Incropera (2019), os pontos de contato dos materiais se entremeiam com espaços preenchidos, na maioria dos casos com ar, devido a rugosidade de superfície. Esses espaços acabam atuando como resistência térmica paralela à resistência dos pontos de contato. O aumento da resistência influência diretamente na transferência de calor do sistema, fazendo com que menos energia na forma de calor seja transferido do material de maior temperatura para o de menor temperatura.

O efeito de resistência térmica de contato está presente na junção da CPU com o dissipador de calor. A fim de minimizar esse efeito e melhorar a condução de calor uma pasta térmica é colocada entre os dois componentes. Essa pasta vai preencher os espaços vazios com alguma substância cuja condutividade térmica exceda a do ar, consequentemente havendo uma redução da resistência térmica. (INCROPERA, 2019)

Alguns tipos de pasta térmica podem ser encontrados no mercado atualmente, como pasta metálica a base de diamante, prata, ouro, cobre, alumínio. Também é possível encontrar pastas térmicas de cerâmica.

<span id="page-21-0"></span>Um estudo feito por Guerra et al. (2020) comparou em três modelos de computadores diferentes, cinco tipos de pastas, sendo quatro delas pastas metálicas, e uma pasta cerâmica. Como resultado, a pasta de prata (Figura 11) foi a que teve melhor rendimento em todos os testes realizados nos três computadores.

#### **Figura 11 - Pasta térmica de prata**

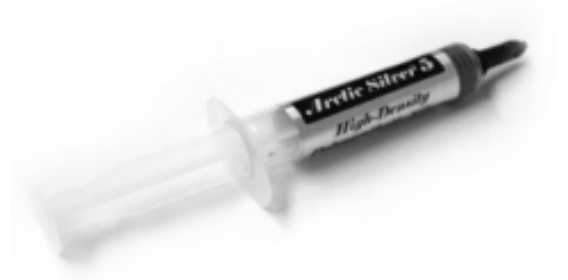

**Fonte: Guerra, Castro e Mendoza (2020)**

#### <span id="page-21-1"></span>**2.3 Ventoinha**

A ventoinha tem como objetivo resfriar o dissipador removendo o ar quente da região. Ventoinhas estão presentes em *Air coolers*, alguns modelos de placa de vídeo, e também podem estar presentes dentro do próprio gabinete, funcionando com ventilador ou exaustor, fazendo com que haja um maior fluxo de ar no computador.

As ventoinhas podem ter diferentes formas e tamanhos, tudo depende do uso. Um importante fato é a respeito de sua velocidade, que muitas vezes está diretamente relacionada ao ruído produzido. Para um fluxo de ar igual, uma ventoinha maior e mais lenta produz menos ruido do que uma menor e mais rápida. (THOMPSON, 2009)

Afim de estudar a influência da transferência de calor no sistema dissipador CPU, um estudo será realizado utilizando um modelo de *cooler*, e então, um teste experimental, comparando os resultados teóricos e práticos.

#### <span id="page-22-0"></span>**3 METODOLOGIA**

Seleciona-se os componentes mínimos necessários para utilização de um computador pessoal, sendo esses componentes a placa-mãe, memória, processador, fonte de alimentação, HD, além de um *Air cooler*.

Usando das propriedades e dimensões do processador, *Air cooler*, e pasta térmica selecionados, uma modelagem tridimensional simplificada é realizada em um software para projetos em CAD 3D, e posteriormente uma importação do modelo geométrico para o software Ansys® Fluent versão acadêmica para realizar a simulação, seguido da montagem do modelo real para comparação com três diferentes casos.

#### <span id="page-22-1"></span>**3.1 Seleção dos componentes e modelagem**

Para a seleção dos componentes eletrônicos aproveita-se um conjunto de peças já utilizados em um computador pessoal.

Realiza-se um desenho tridimensional de cada componente eletrônico. Como a análise principal é feita no dissipador do processador, o dissipador apresenta uma geometria mais complexa, enquanto os outros componentes são simplificados de tal forma que não gerem uma mudança significativa no estudo, afim de facilitar a execução da simulação.

Por mais que os modelos tridimensionais sejam simplificados, as dimensões de largura, comprimento e espessura são medidas a partir dos componentes reais, além da escolha dos materiais e suas propriedades que buscam ser as fiéis ao modelo real.

#### <span id="page-22-2"></span>3.1.1 Processador (CPU)

Para o processador escolhe-se o Intel® Celeron® E3400. Esse modelo, por mais que seja um produto não muito atual, é um componente simples e considerado de entrada no mercado, sendo um modelo comum à muitos usuários, possibilitando uma melhor dimensão do estudo.

Nas especificações do produto, no site da Intel®, é fornecido um TDP (*Thermal Design Power*) de 65 W. O TDP representa o consumo médio de energia dissipada pelo processador quando ele está atuando com sua potência máxima. Além  $d$ o TDP, outra importante característica que é fornecida pelo fabricante é a  $T_{CASE}$ , que

é a temperatura máxima permitida no dissipador de calor integrado do processador, que é o case metálico situado na parte superior do processador. A T<sub>CASE</sub> dessa CPU é de 74,1ºC, segundo a fabricante.

Para o desenho tridimensional, as dimensões do dispositivo real servem de base para o modelo. O modelo é gerado com uma geometria simplificada conforme ilustra a Figura 12. O modelo possui uma largura e comprimento de 32 mm, e uma espessura de 1,5 mm. Esse modelo representa o dissipador metálico que é acoplado no processador.

<span id="page-23-0"></span>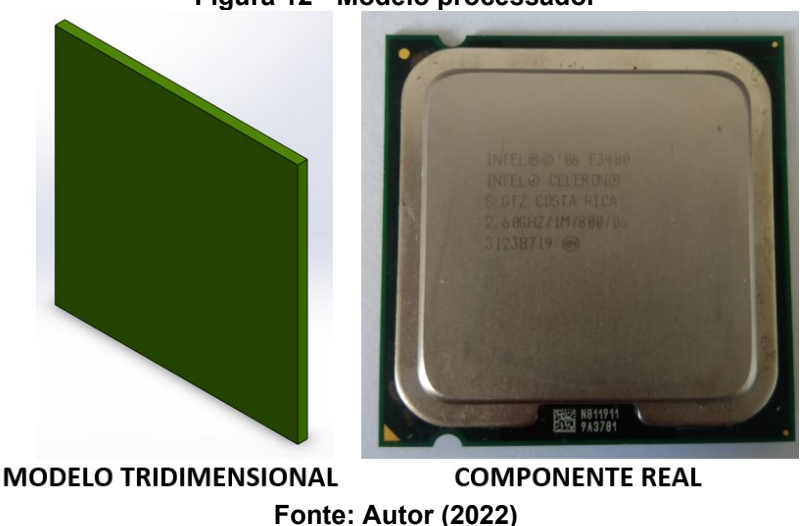

**Figura 12 - Modelo processador**

#### <span id="page-23-1"></span>3.1.2 *Air Cooler*

O modelo de *Air cooler* para o estudo é o Intel® E30206-001. Esse modelo é composto por um dissipador todo em alumínio e uma ventoinha, conforme pode ser visto na Figura 13. Geralmente esse tipo de *cooler* acompanha o processador, e é comum encontrar esse modelo para processadores do tipo Celeron®.

<span id="page-24-0"></span>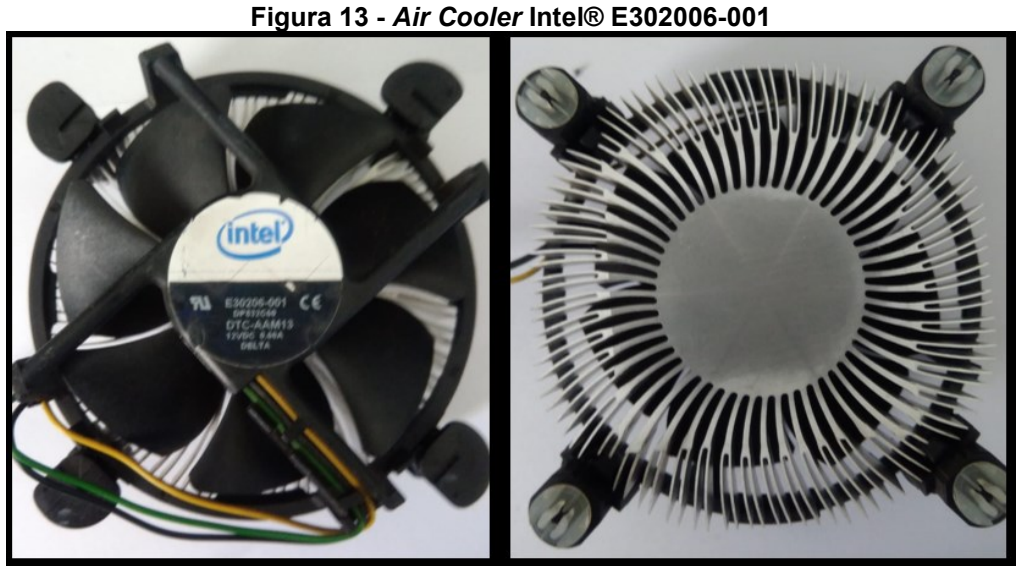

**Fonte: Autor (2022)**

O desenho tridimensional do dissipador acaba por ser a geometria mais complexa, tentando ao máximo se aproximar do modelo real. São modelados duas versões do dissipador, um reproduzindo fielmente o modelo real e outro simplificado. A Figura 14 apresenta o modelo tridimensional do dissipador simplificado, enquanto a Figura 15 mostra o modelo de geometria mais complexa.

<span id="page-24-1"></span>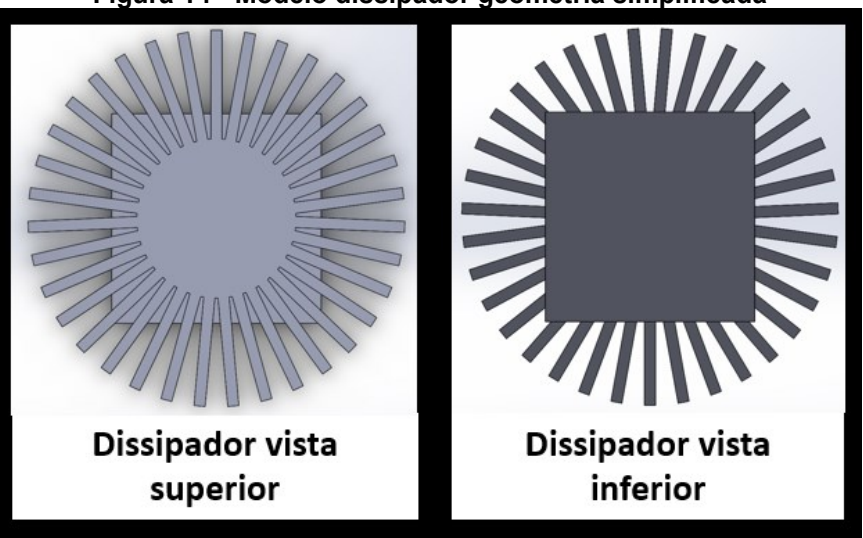

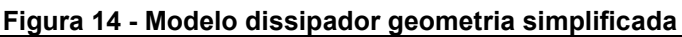

**Fonte: Autor (2022)**

<span id="page-25-0"></span>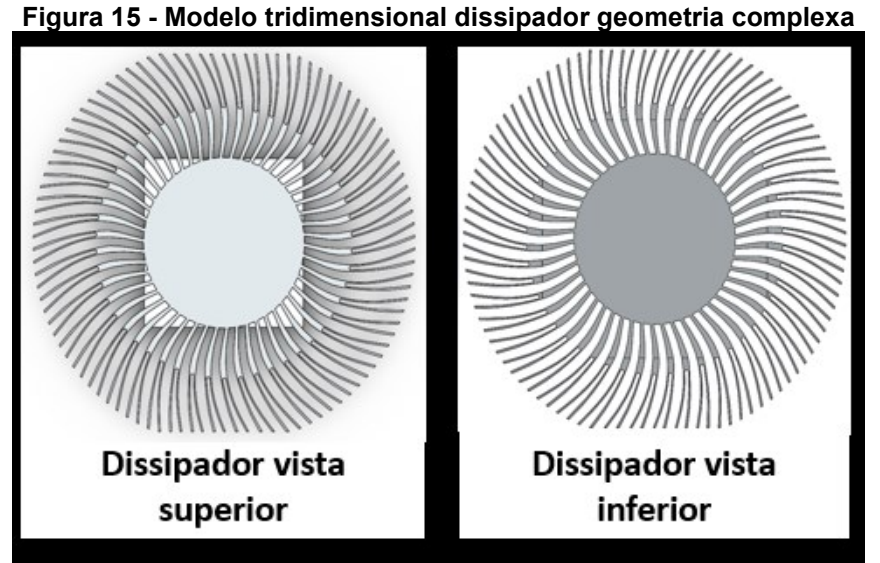

**Fonte: Autor (2022)**

As dimensões do dissipador são de aproximadamente 90 mm de diâmetro com uma espessura de 19 mm para ambos os casos. Para a representação da ventoinha basta uma superfície cilíndrica de 90 mm.

# <span id="page-25-2"></span>3.1.3 Pasta térmica

A pasta térmica Kryonaut da marca Thermal-Grizzly possui uma alta condutividade térmica, de 12,5 W/m.K de acordo com o fabricante.

<span id="page-25-1"></span>O modelo da pasta térmica leva em consideração a área de superfície do processador Celeron® de 28x28 mm, e a espessura é de 0,1 mm. A Figura 16 mostra o modelo de pasta térmica selecionada e a sua representação 3D.

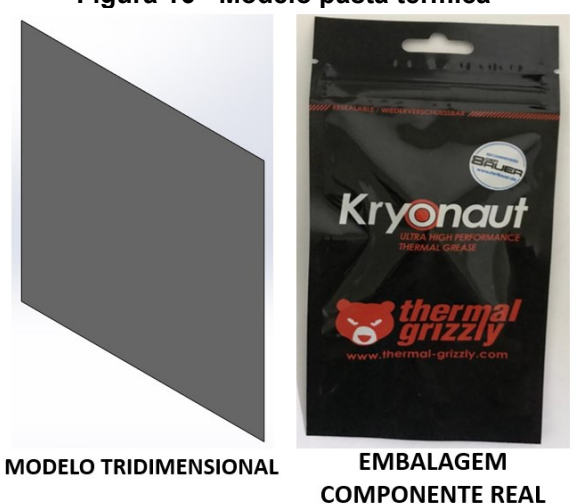

#### **Figura 16 - Modelo pasta térmica**

**Fonte: Autor (2022)**

#### <span id="page-26-2"></span>**3.2 Materiais e suas propriedades**

O dissipador é considerado como sendo de alumínio, a pasta térmica tem em sua estrutura partículas de nano-alumínio e óxido de zinco, segundo o fabricante, e para a CPU o material que se aponta para estudo também é o alumínio. Para a pasta térmica será considerado o calor específico do alumínio, pois o fabricante não possui essa informação. A Tabela 1 apresenta as principais propriedades de cada material. As informações de cada material são retiradas do estudo realizado por Firmino (2018).

<span id="page-26-1"></span>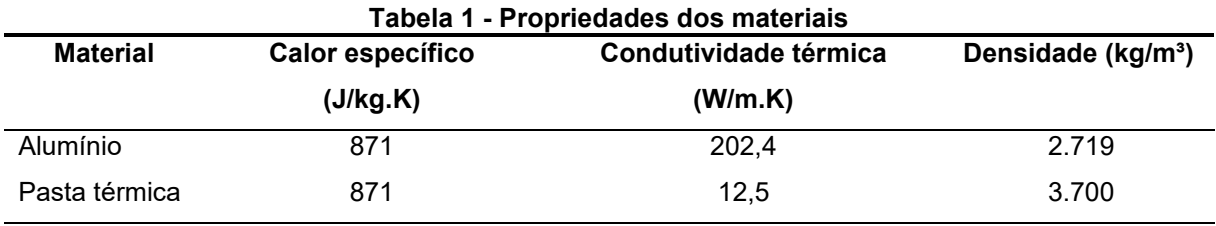

**Fonte: Adaptado de Firmino (2018)**

## <span id="page-26-3"></span>**3.3 Condições gerais das simulações**

A seguir são apresentadas todas as configurações gerais que são utilizadas em todos os casos simulados. A figura 17 ilustra o domínio criado para a simulação, sendo este representante do ar. Esse domínio possui 260 x 260 x 120 mm para comprimento, largura e altura respectivamente. Esse valor corresponde a aproximadamente três vezes o diâmetro do dissipador.

<span id="page-26-0"></span>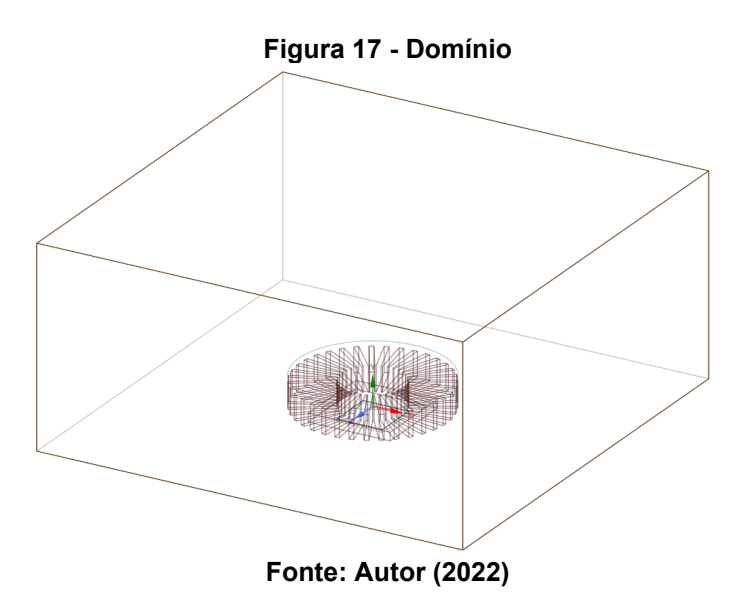

Para o conjunto de arrefecimento, os elementos são dispostos na seguinte sequência: processador, pasta térmica, dissipador, ventoinha. O processador é conectado à pasta térmica que é conectada ao dissipador, enquanto a ventoinha é representada como uma superfície localizada a 3 mm de distância do dissipador. A Figura 18 traz essa configuração indicando cada elemento.

<span id="page-27-0"></span>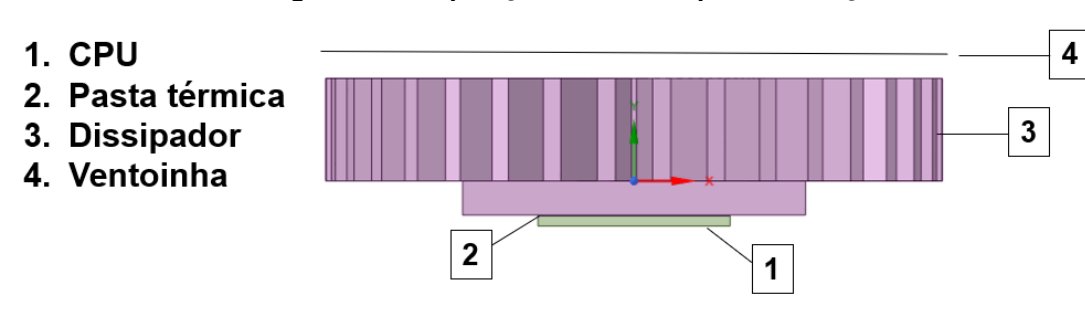

**Figura 18 - Disposição elementos para simulação**

**Fonte: Autor (2022)**

#### <span id="page-27-1"></span>3.3.1 Equações fundamentais

Considerando massa específica e velocidade como funções continuas, escoamento em regime permanente, tridimensional e incompressível, a equação da conservação da massa (Equação 4) (WHITE, 2011) para coordenadas cartesianas:

$$
\frac{\partial u}{\partial x} + \frac{\partial v}{\partial y} + \frac{\partial w}{\partial z} = 0
$$
 (4)

Onde, u, v e w são as componentes de velocidade de escoamento (m/s).

Para um escoamento que se encontra em regime permanente, com viscosidade do fluido constante, massa específica constante, e desconsiderando os efeitos da gravidade, a equação de momento para as coordenadas x, y e z, respectivamente (Equações 5, 6 e 7) (WHITE, 2011):

$$
-\frac{\partial p}{\partial x} + \mu \left( \frac{\partial^2 u}{\partial x^2} + \frac{\partial^2 u}{\partial y^2} + \frac{\partial^2 u}{\partial z^2} \right) = \rho \left( u \frac{\partial u}{\partial x} + v \frac{\partial u}{\partial y} + w \frac{\partial u}{\partial z} \right)
$$
(5)

$$
-\frac{\partial p}{\partial y} + \mu \left( \frac{\partial^2 u}{\partial x^2} + \frac{\partial^2 u}{\partial y^2} + \frac{\partial^2 u}{\partial z^2} \right) = \rho \left( u \frac{\partial u}{\partial x} + v \frac{\partial u}{\partial y} + w \frac{\partial u}{\partial z} \right)
$$
(6)

$$
-\frac{\partial p}{\partial z} + \mu \left( \frac{\partial^2 u}{\partial x^2} + \frac{\partial^2 u}{\partial y^2} + \frac{\partial^2 u}{\partial z^2} \right) = \rho \left( u \frac{\partial u}{\partial x} + v \frac{\partial u}{\partial y} + w \frac{\partial u}{\partial z} \right)
$$
(7)

Sendo  $\rho$  a massa específica em kg/m<sup>3</sup> e  $p$  a pressão em Pa.

Se tratando de uma análise que parte dela tem transferência de calor, é necessário resolver uma equação de energia junto das outras equações apresentadas. Desconsiderando o aquecimento viscoso e a difusão de espécie, de acordo com as informações, a equação de energia utilizada pelo software é (Equação 8) (FIRMINO, adaptado, 2018):

$$
\nabla(\vec{v}(\rho E + p)) = \nabla(k_{e_{ff}} \nabla T) + s_h
$$
\n(8)

Onde, na equação 9: *E* corresponde a energia total no sistema, em joule,  $k_{eff}$  a condutividade efetiva (W/m.K). Tem-se também  $s_h$  que representa as fontes de calor volumétricas adicionadas ao sistema, também em joule.

Seleciona-se o modelo de turbulência  $k - \omega$  sst para o estudo. O software utilizado para a simulação resolve todas as equações necessárias.

# <span id="page-28-1"></span>3.3.2 Propriedades do ar

As propriedades do ar foram definidas de conforme apresenta a Tabela 2. As propriedades são referentes a temperatura de 21°C que é a mesma temperatura a qual os componentes reais estão sujeitos.

<span id="page-28-0"></span>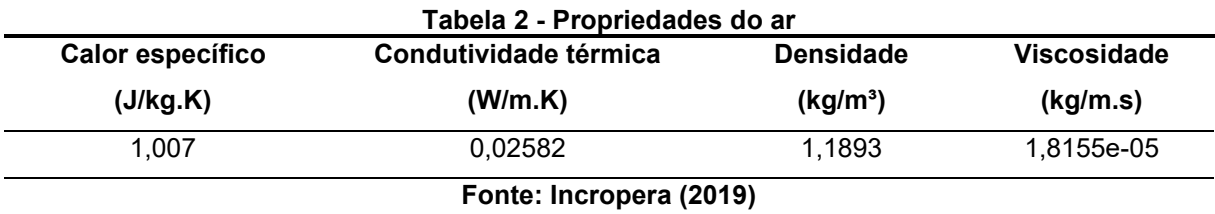

#### <span id="page-28-2"></span>3.3.3 Configurações do *setup* para as simulações

O *Solver* é definido sendo do tipo *Pressure-Based*. O modelo de energia é considerado ligado e o modelo de turbulência é definido como sendo o modelo  $k - \omega$ sst, depois é feita a escolha dos materiais e de suas devidas propriedades.

As paredes laterais e superior do domínio são definidas como saída e entrada de pressão respectivamente, ambos configurados com pressão atmosférica, 1 ATM, enquanto a parede inferior é considerada adiabática, na parede inferior do processador é definido um fluxo de energia dividindo o TDP pela área total de superfície do dissipador acoplado ao processador, resultando num fluxo de 63.477 W/m². Essas são as condições de contorno.

A ventoinha é considerada com uma pressão estática máxima de 3,76 mmH2O, aproximadamente 36 Pa. Essa pressão é adotada de acordo com informações apresentadas no *data sheet* do *Air cooler* E977379 fornecidos pela Intel®. Esse modelo é um modelo semelhante ao real, e foi escolhido pois não foram encontradas as informações necessárias referentes ao modelo utilizado no experimento. No *setup* é possível selecionar a ventoinha com um *fan*, possibilitando trabalhar como um ventilador ou exaustor conforme o sentido do fluído selecionado na configuração.

As conexões são consideradas acopladas, sendo elas: CPU com a pasta térmica, pasta térmica com o dissipador, e por último, o dissipador com o domínio.

#### <span id="page-29-0"></span>3.3.4 Configurações *solver*

O método *COUPLED* é utilizada para todas as simulações, além do método *Green-Gaus Node-Based*. O método *Standard* de inicialização é configurado considerando todas as velocidades iguais a zero e a temperatura como 21°C.

#### <span id="page-29-1"></span>**3.4 Estudo de influência da geometria do dissipador**

Para o estudo de influência da geometria aplicado ao processador, os dois modelos criados, o simplificado e o próximo do real, são submetidos à mesma análise, levando em conta um número aproximado de elementos entre as duas malhas, além das mesmas condições de simulação. Considera-se o dissipador como dissipador de geometria complexa.

#### <span id="page-29-2"></span>**3.5 Estudo de influência da malha**

Quanto menor o número de elementos presentes em uma malha maior a velocidade de processamento do software, entretanto, um menor número de elementos também pode significar uma simulação menos refinada e consequentemente resultados mais divergentes do esperado.

Um estudo de influência da malha é realizado levando em consideração o número de elementos da malha. Por limitações da licença do software Ansys® Fluent, o número de elementos de malha é limitado em 512.000. Para o estudo se considera três malhas para o caso onde a geometria do dissipador é simplificada: próximo de 250.000 elementos com refino na região do dissipador, próximo de 512.000 elementos, e por último, próximo de 512.000 elementos com refino na região do dissipador. Para o dissipador de geometria complexa tem-se dois casos: próximo de 512.000 elementos e próximo de 512.000 elementos com refino na região do dissipador.

Essas situações foram definidas de acordo com as limitações do computador utilizado para as simulações. O computador possui 8 GB de memória RAM e um processador Amd Phenom ii X6, com uma placa de vídeo NVIDIA GeForce GTX 550 Ti.

# <span id="page-30-1"></span>3.5.1 Dissipador com geometria simplificada

Para os casos com o dissipador simplificado tem-se três malhas diferentes conforme apresentados.

# <span id="page-30-2"></span>3.5.1.1 Malha 1 próxima de 250.000 elementos refinada

A primeira malha analisada conta com um total de 246.835 elementos. O desenho da malha pode ser visto na figura 19. A região próxima ao cooler no domínio é refinada devido à complexidade das geometrias nesta região.

<span id="page-30-0"></span>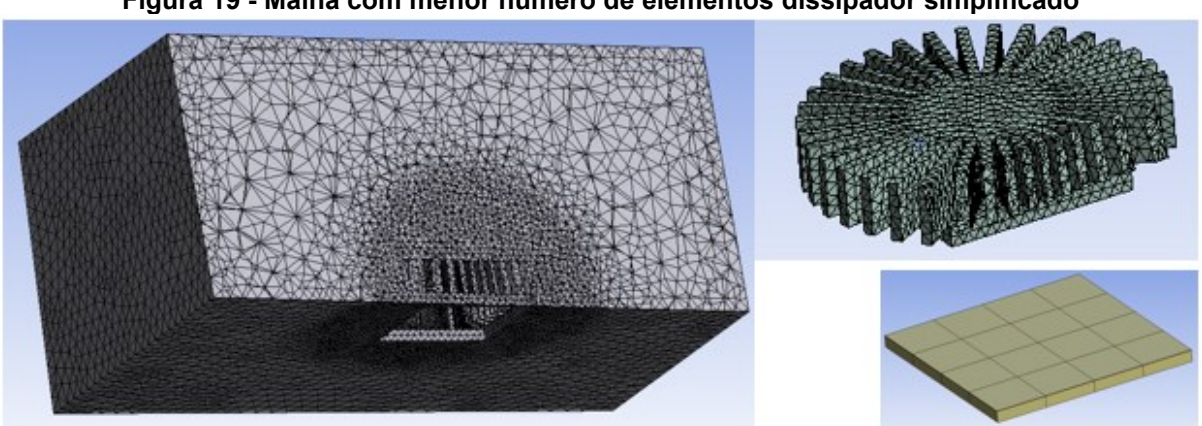

**Figura 19 - Malha com menor número de elementos dissipador simplificado**

**Fonte: Autor (2022)**

# <span id="page-30-3"></span>3.5.1.2 Malha 2 próxima de 512.000 de elementos

A malha conta com um número de 511.485 elementos e é apresentada na figura 20. A malha para todas as geometrias é gerada de forma automática considerando o mesmo tamanho de elemento.

<span id="page-31-0"></span>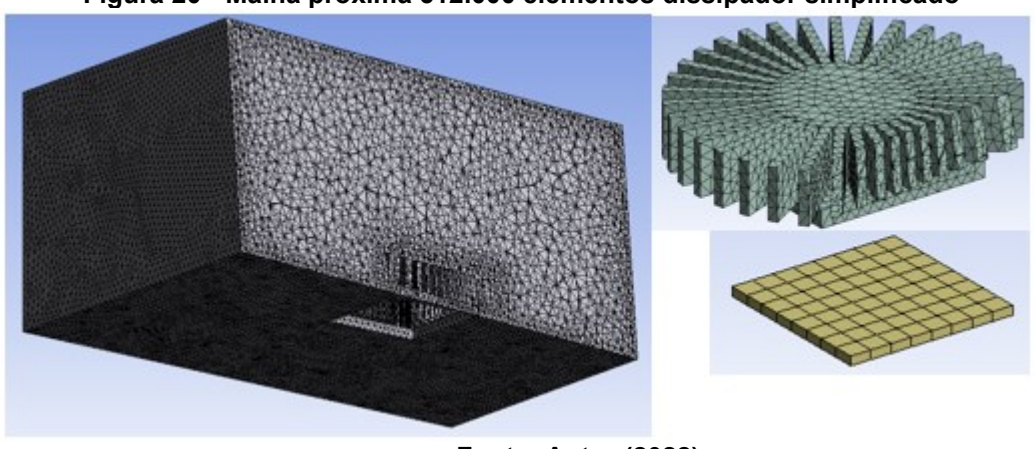

**Figura 20 - Malha próxima 512.000 elementos dissipador simplificado**

**Fonte: Autor (2022)**

#### <span id="page-31-2"></span>3.5.1.3 Malha 3 próxima de 512.000 elementos refinada

A segunda malha conta com um total de 511.914 elementos, e assim como a primeira, tem uma região mais refinada. A figura 21 apresenta o desenho da malha mais refinada.

<span id="page-31-1"></span>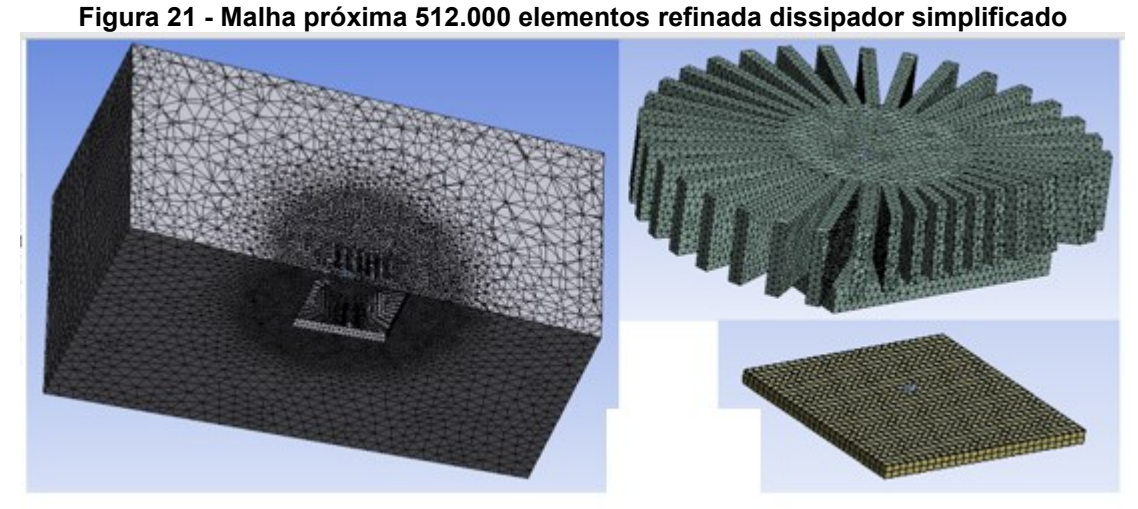

**Fonte: Autor (2022)**

<span id="page-31-3"></span>3.5.2 Dissipador com geometria próxima do real

Para os casos com o dissipador com geometria complexa tem-se três malhas diferentes conforme apresentados.

## <span id="page-31-4"></span>3.5.2.1 Malha 4 próxima de 512.000 elementos

A Figura 22 apresenta uma malha com 511.295 elementos.

<span id="page-32-0"></span>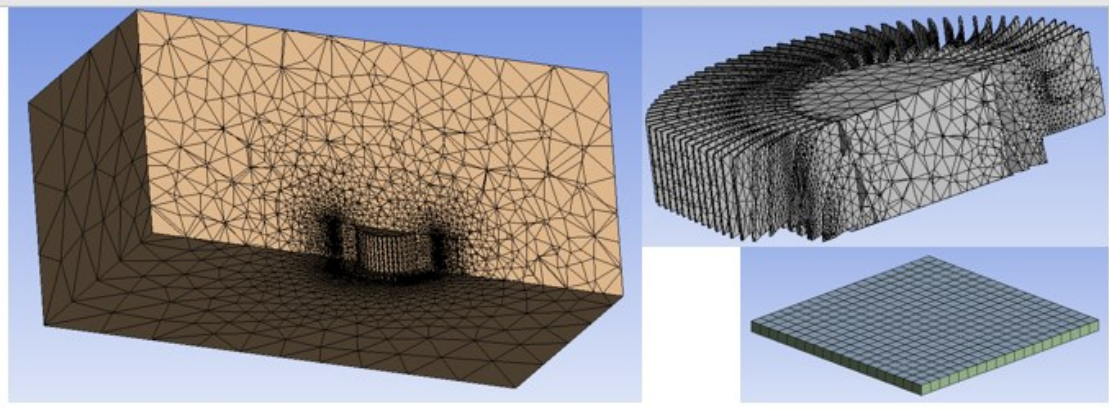

**Figura 22 - Malha próxima de 512.000 elementos dissipador complexo**

**Fonte: Autor (2022)**

#### <span id="page-32-2"></span>3.5.2.2 Malha 5 próxima de 512.000 elementos refinada

A malha apresentada na Figura 23 apresenta um número de 511.748 elementos, com a região do dissipador e próxima a ele refinada.

<span id="page-32-1"></span>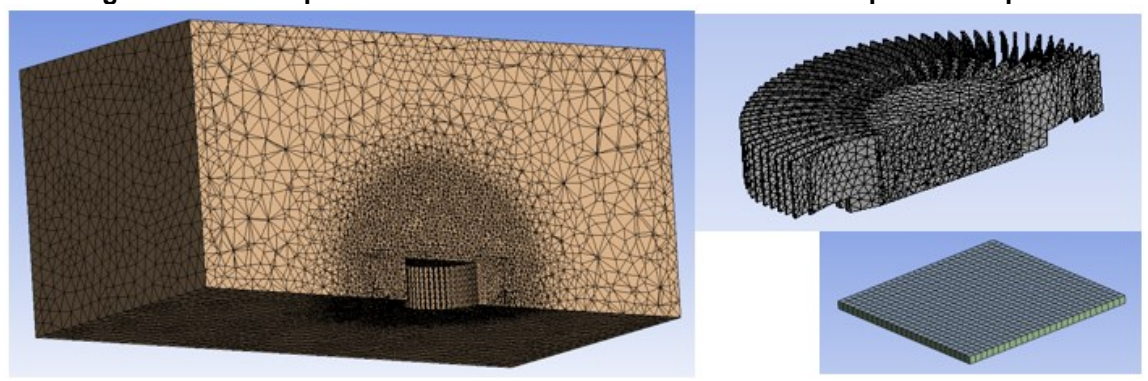

**Figura 23 - Malha próxima de 512.000 elementos refinada dissipador complexo**

**Fonte: Autor (2022)**

#### <span id="page-32-3"></span>**3.6 Estudos e comparações**

Realiza-se um teste no computador para averiguar a temperatura a qual a CPU atinge quando utilizando 100% de sua capacidade. Esse valor obtido de temperatura é utilizado como principal parâmetro para atestar a eficiência das simulações. Para as simulações são definidos quatro casos, onde as condições para simulação são as mesmas apresentadas nas condições gerais de simulação, exceto que para cada caso tem-se as seguintes alterações:

- 1. Dissipador simplificado;
- 2. Dissipador complexo;
- 3. Dissipador complexo e pasta térmica com condutividade de 5 W/m.K;
- 4. Dissipador complexo e ventoinha como exaustor.

#### <span id="page-33-1"></span>**4 RESULTADOS**

Nesta seção são apresentados os resultados obtidos em todas as simulações e teste, além da discussão dos mesmos. O principal parâmetro de análise será em torno da temperatura da CPU. Como todo o sistema é simétrico nas análises, um corte bidimensional será utilizado de referência para o plote de todos os gráficos apresentados. Esse corte é localizado no centro do domínio.

#### <span id="page-33-2"></span>**4.1 Influência da malha e da geometria do dissipador**

As três malhas referentes a simulação utilizando dissipador com geometria simplificada não atingiram o valor mínimo de 1e-03 para todos os residuais (1e-06 para energia) para que houvesse convergência. A malha refinada do dissipador de geometria complexa convergiu em todos residuais, exceto pelo ômega, enquanto a malha do dissipador de geometria complexa sem refinar convergiu em todos os aspectos. A Tabela 3 apresenta os valores obtidos para cada malha.

<span id="page-33-0"></span>

|                | Tabela 3 - Residuais dissipador geometria simplificada e complexa |              |              |              |            |             |             |
|----------------|-------------------------------------------------------------------|--------------|--------------|--------------|------------|-------------|-------------|
| <b>Malha</b>   | Continuidade                                                      | Velocidade x | Velocidade y | Velocidade z | Energia    | ĸ           | Omega       |
|                | $x10^{-04}$                                                       | $x10^{-04}$  | $x10^{-04}$  | $x10^{-04}$  | $x10^{07}$ | $x10^{-03}$ | $x10^{-03}$ |
| 1              | 5,678                                                             | 2,468        | 3.977        | 3,977        | 3,495      | 1,173       | 1,337       |
| 2              | 8,809                                                             | 4,633        | 4,262        | 5,600        | 7,863      | 1.880       | 1,987       |
| 3              | 32,649                                                            | 16,983       | 16,165       | 17,162       | 6,236      | 6,970       | 6,825       |
| $\overline{4}$ | 9,555                                                             | 1.641        | 2,174        | 1,701        | 1,055      | 0.750       | 0,786       |
| 5              | 0,929                                                             | 0,177        | 0,222        | 0.165        | 0,204      | 0,649       | 1.444       |
|                |                                                                   |              |              |              |            |             |             |

**Tabela 3 - Residuais dissipador geometria simplificada e complexa**

**Fonte: Autor (2022)**

Com base nos residuais obtidos e nos critérios de convergência, as malhas 1 e 4 são selecionadas para as demais análises.

#### <span id="page-33-3"></span>**4.2 Temperatura da CPU real**

Para averiguar a temperatura da CPU real, um computador de 2 GB de memória RAM com um HD sata de 500 GB e uma fonte de 200 W foi montado junto do processador e *Air Cooler* apresentados anteriormente. Foram instalados dois softwares no computador, um para forçar 100% do uso da CPU e outro para acompanhar a temperatura. As Figs. 24 e 25 apresentam o computador para teste de bancada instalado e a temperatura na CPU respectivamente.

<span id="page-34-0"></span>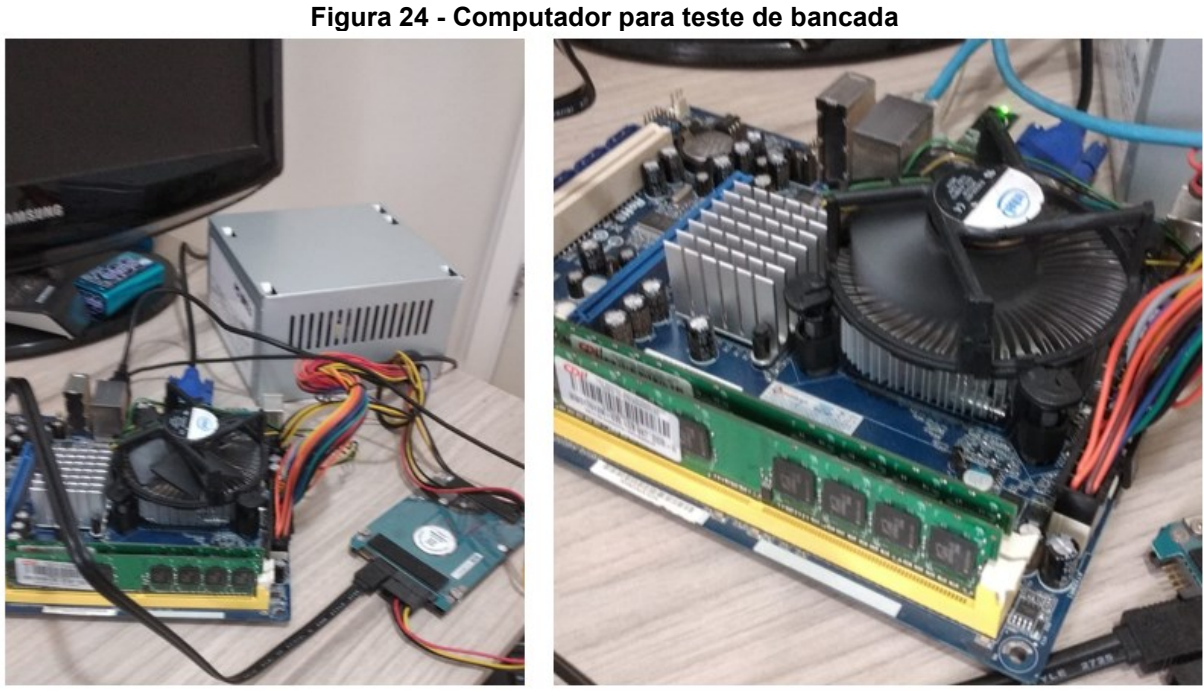

**Fonte: Autor (2022)**

<span id="page-34-1"></span>**Figura 25 - Temperatura máxima na CPU do computador de teste de bancada**

| Sensor                    | Value                      | Min     | Max               |
|---------------------------|----------------------------|---------|-------------------|
| TCC-PC                    |                            |         |                   |
| Phitronics G31VS2-M<br>田里 |                            |         |                   |
| Fi-El Intel Celeron E3400 |                            |         |                   |
| Temperatures              |                            |         |                   |
| Cores (Max)               | 40.0 °C                    | 32.0 °C | 42.0 $^{\circ}$ C |
|                           | <b>Fonte: Autor (2022)</b> |         |                   |

Conforme pode ser visto na Figura 25, a temperatura máxima que a CPU atingiu foi de 42°C. Essa temperatura é considerada a temperatura de referência para comparação entre os resultados obtidos no teste de bancada e as simulações.

# <span id="page-34-2"></span>**4.3 Simulação dissipador simplificado**

O dissipador simplificado tem seu resultado analisado com base nos dados obtidos conforme apresentado nas Figs. 26, 27 e 28, onde tem-se os contornos de pressão, velocidade e temperatura respectivamente.

<span id="page-35-0"></span>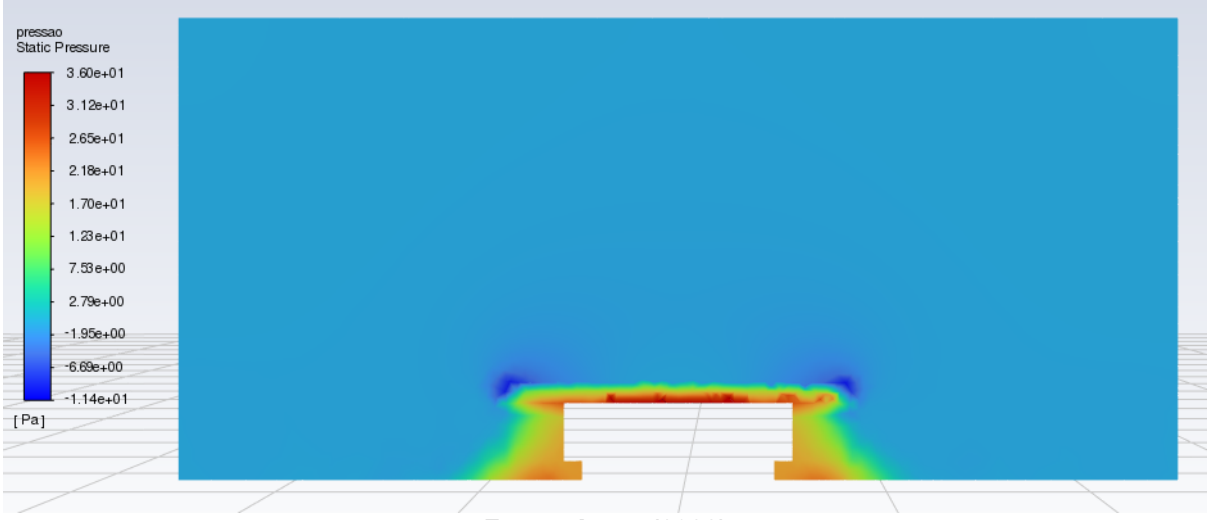

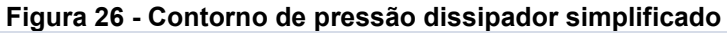

**Fonte: Autor (2022)**

<span id="page-35-1"></span>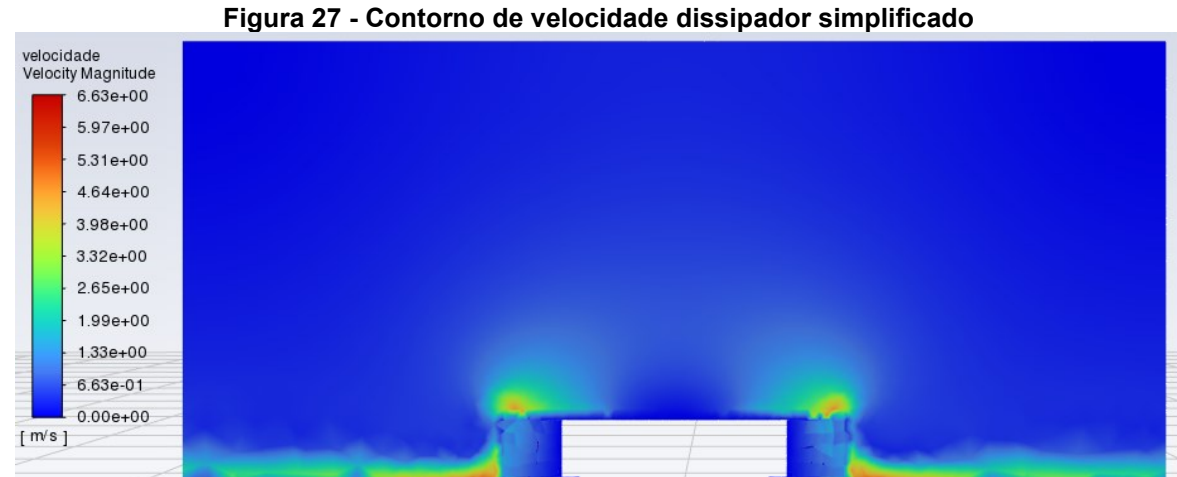

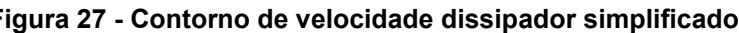

**Fonte: Autor (2022)**

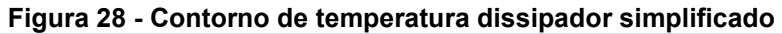

<span id="page-35-2"></span>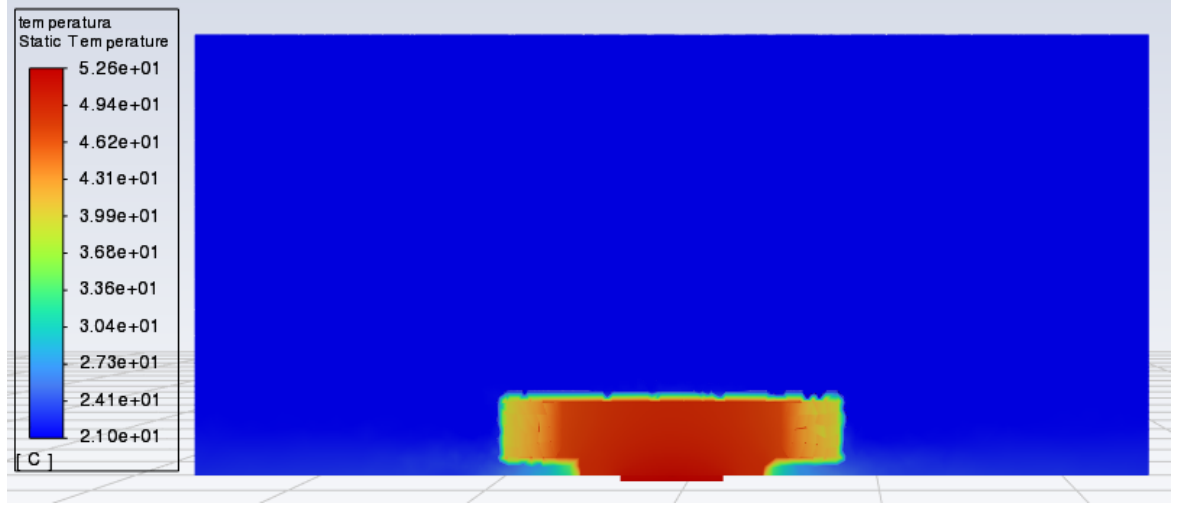

**Fonte: Autor (2022)**

Também é possível representar os contornos de temperatura e velocidade simultaneamente. A Figura 29 apresenta essas duas características juntas.

<span id="page-36-0"></span>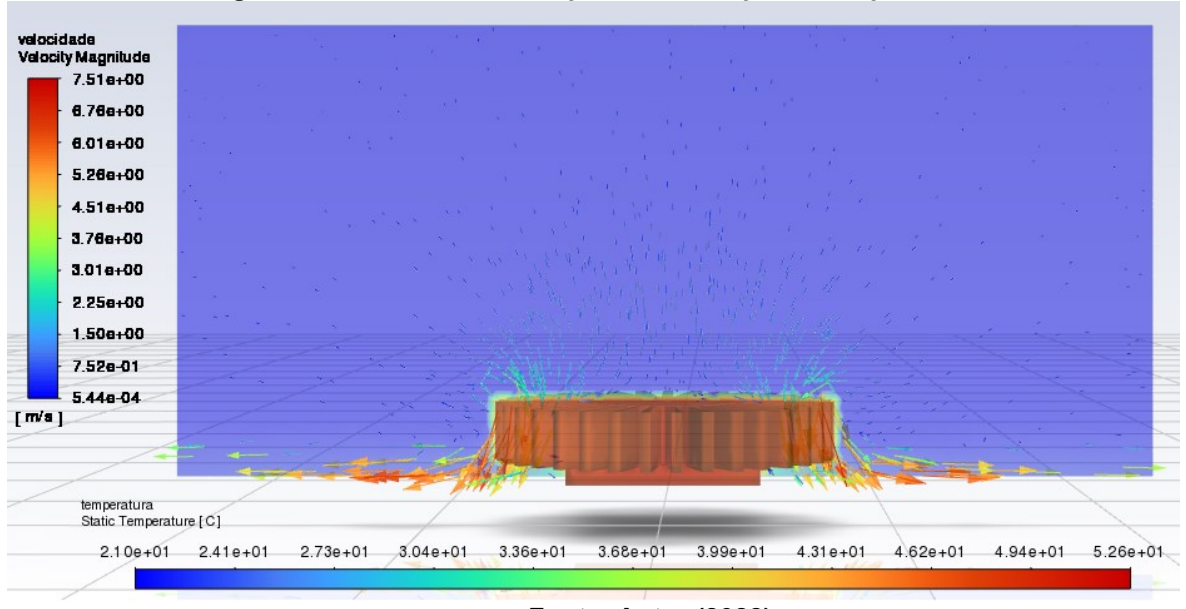

**Figura 29 - Velocidade e temperatura dissipador simplificado**

**Fonte: Autor (2022)**

É possível notar o comportamento dos vetores de velocidade ao longo do dissipador e do domínio, os quais partem da região da ventoinha localizada acima do dissipador, indo em sentido às paredes de saída do domínio. A temperatura na qual a CPU chega é de 52,6 °C. Essa temperatura é 25,24% maior do que a temperatura aferida no teste real.

# <span id="page-36-1"></span>**4.4 Simulação dissipador complexo**

Um resultado mais aproximado do real foi obtido na simulação considerando o dissipador de geometria complexa. As Figs. 30, 31 e 32 apresenta os contornos de pressão, velocidade e temperatura obtidos na simulação do dissipador de geometria complexa.

<span id="page-37-0"></span>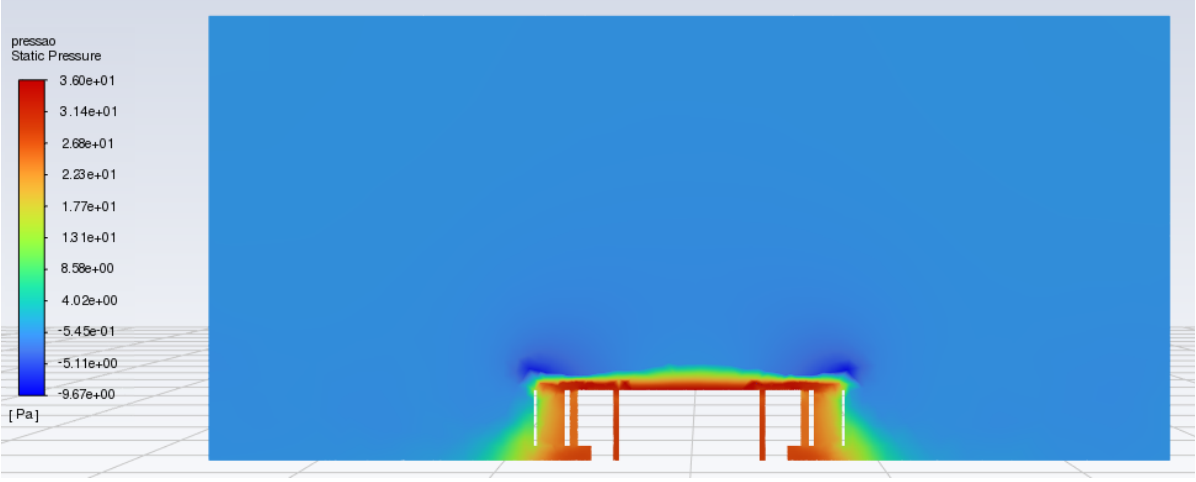

**Figura 30 - Contorno de pressão dissipador geometria complexa**

**Fonte: Autor (2022)**

**Figura 31 - Contorno de velocidade dissipador geometria complexa**

<span id="page-37-1"></span>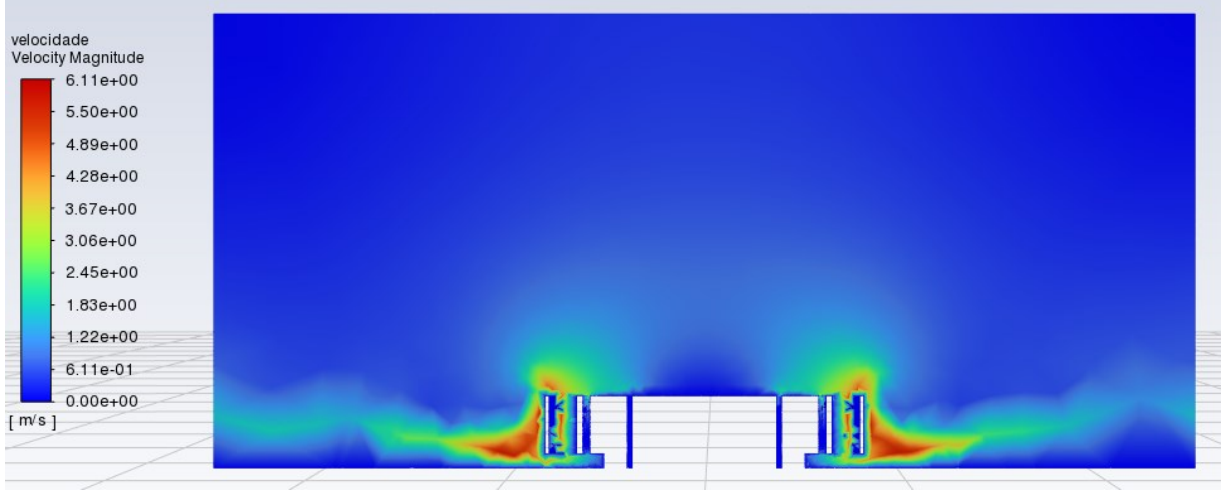

**Fonte: Autor (2022)**

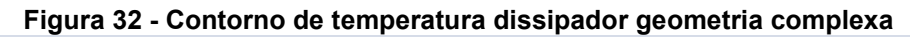

<span id="page-37-2"></span>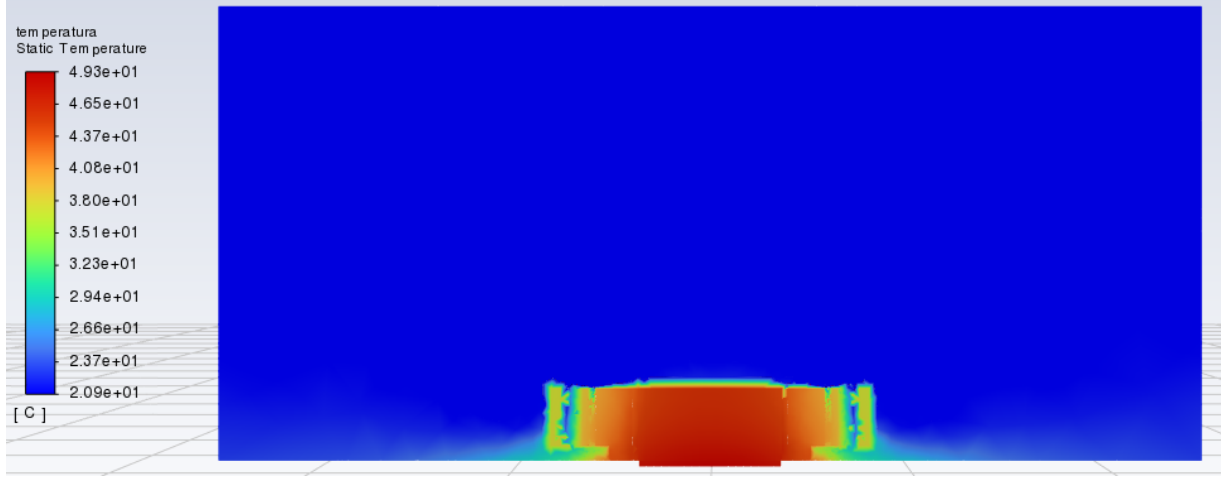

**Fonte: Autor (2022)**

Os pontos de maior velocidade são encontrados na região da extremidade inferior do dissipador e se deslocam no sentido das paredes laterais do domínio, enquanto a pressão tem maior valor nas paredes de todo o dissipador, inclusive por entre as aletas. A junção da CPU com o dissipador apresenta os valores mais elevados de temperatura. Isso ocorre devido a própria geometria do dissipador e da localização da CPU. A Figura 33 apresenta o comportamento dos vetores de velocidade, enquanto a Figura 34 apresenta o comportamento das linhas de corrente na região do dissipador.

<span id="page-38-0"></span>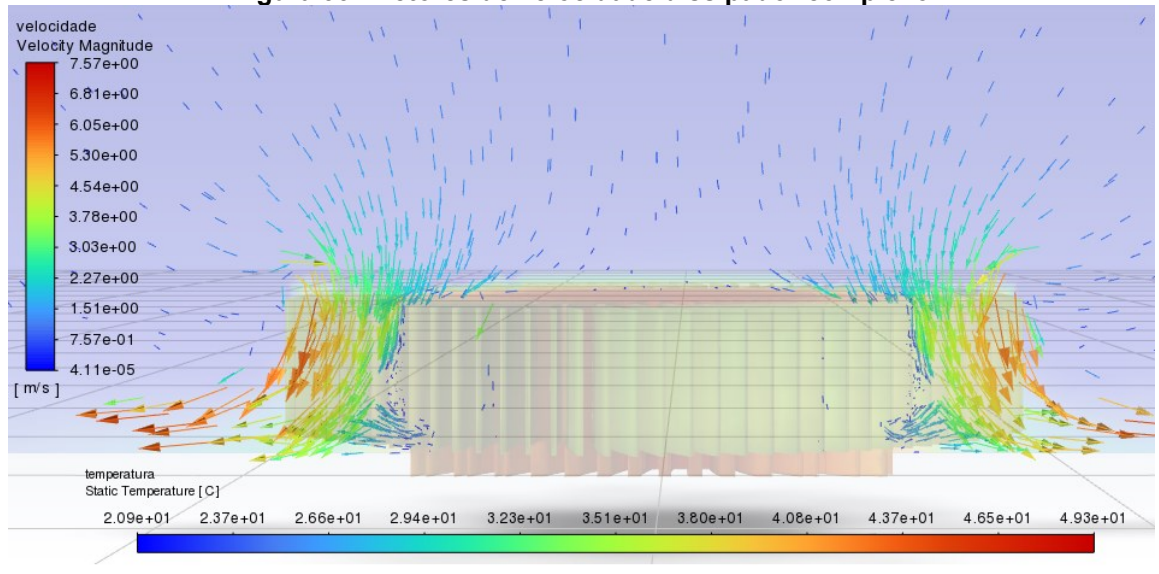

**Figura 33 - Vetores de velocidade dissipador complexo**

**Fonte: Autor (2022)**

<span id="page-38-1"></span>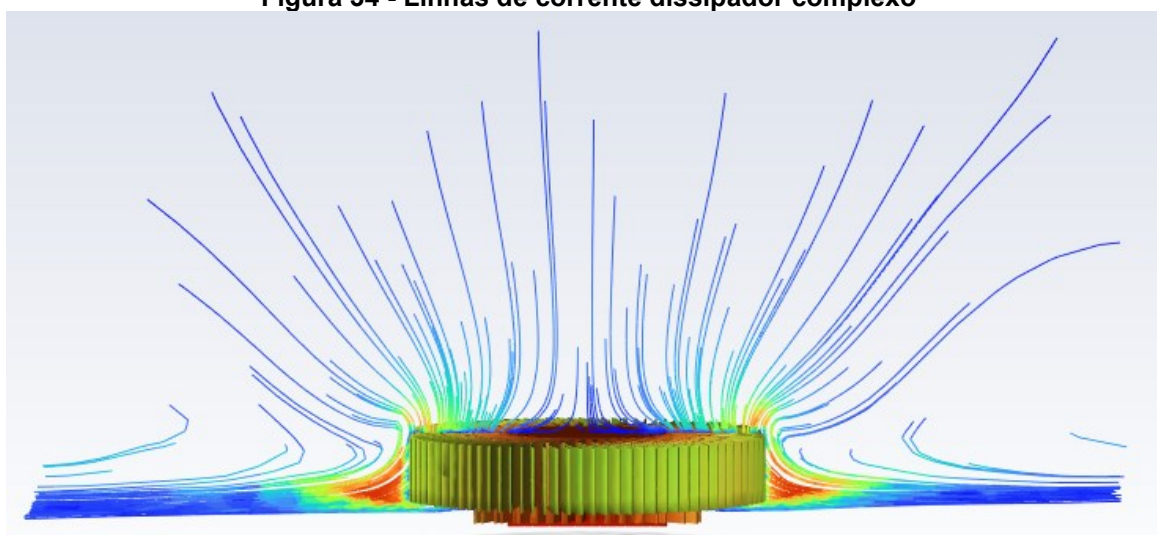

**Figura 34 - Linhas de corrente dissipador complexo**

**Fonte: Autor (2022)**

Também é possível conferir o comportamento da temperatura no dissipador segundo apresentado na Figura 30. Pode-se notar que a região central do dissipador é aquela que possui os maiores níveis de temperatura.

<span id="page-39-0"></span>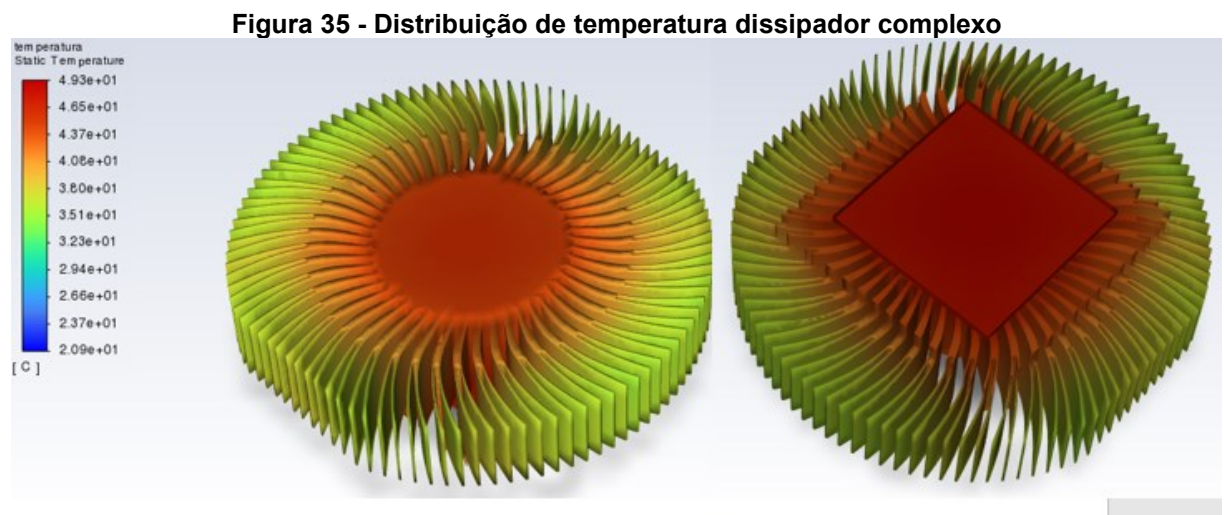

**Fonte: Autor (2022)**

A temperatura máxima se encontra na região de contato com a CPU. Essa temperatura é de 49,3 °C, o que resulta em uma diferença de 17,38% em relação ao componente real.

# <span id="page-39-2"></span>**4.5 Simulação dissipador complexo e pasta térmica 5 W/m.K**

O terceiro caso simulado considera uma pasta térmica com condutividade térmica de 5 W/m.K, o equivalente à condutividade encontrada nos tipos mais comuns de pasta térmica. As Figuras 31 e 32 apresentam a distribuição de temperatura em todo o domínio e também no dissipador.

<span id="page-39-1"></span>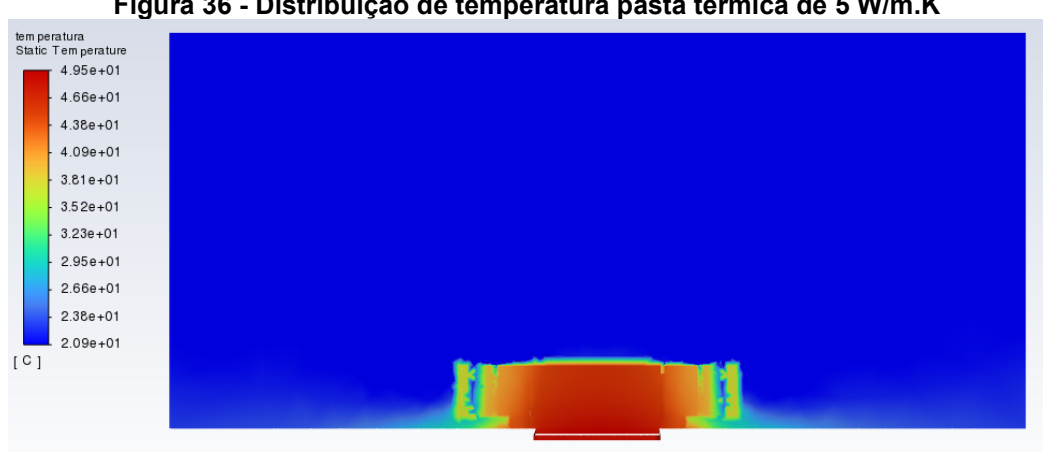

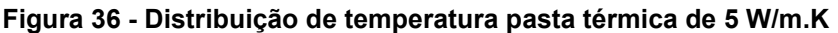

**Fonte: Autor (2022)**

<span id="page-40-0"></span>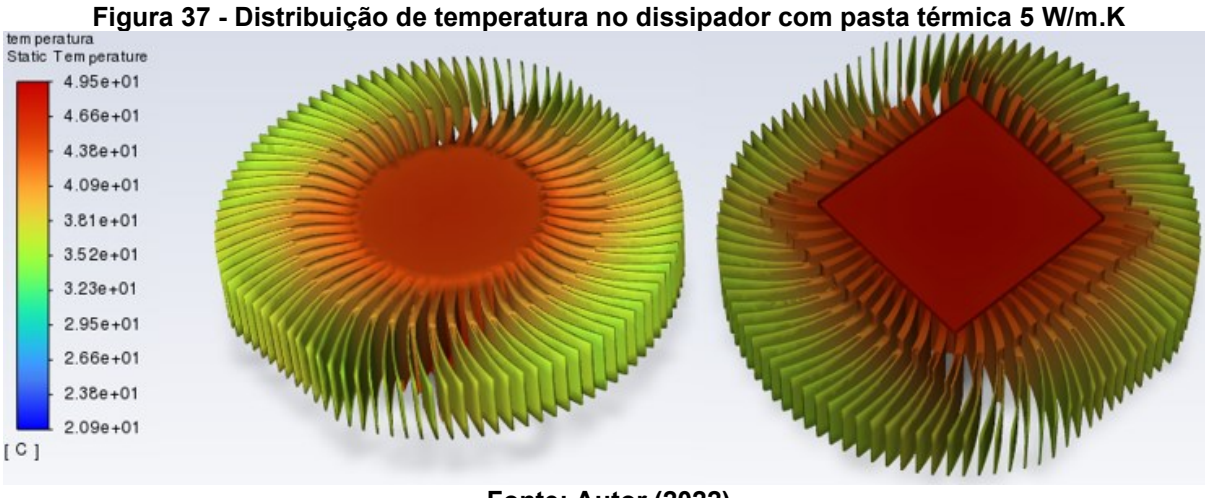

**Fonte: Autor (2022)**

Na CPU se observa uma temperatura de 49,5 °C. Essa temperatura equivale à um aumento de 17,86% em relação aos testes. Essa temperatura também é 0,2 °C maior do que a temperatura de 49,3 °C resultante da simulação com a pasta de 12,5 W/m.K.

# <span id="page-40-2"></span>**4.6 Simulação dissipador complexo e ventoinha como exaustor**

No caso 4, a ventoinha atua como um exaustor, retirando o ar quente da região do dissipador e direcionando ele para a parte superior do domínio. Novos contornos de pressão, velocidade e temperatura são formados e apresentados nas Figuras 38, 39 e 40 respectivamente.

<span id="page-40-1"></span>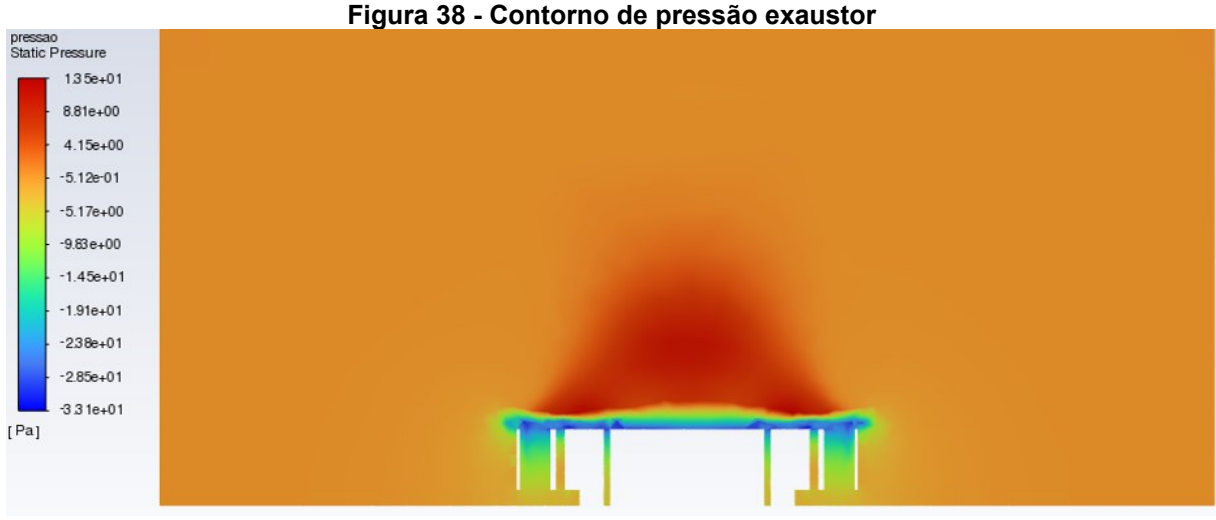

**Fonte: Autor (2022)**

<span id="page-41-0"></span>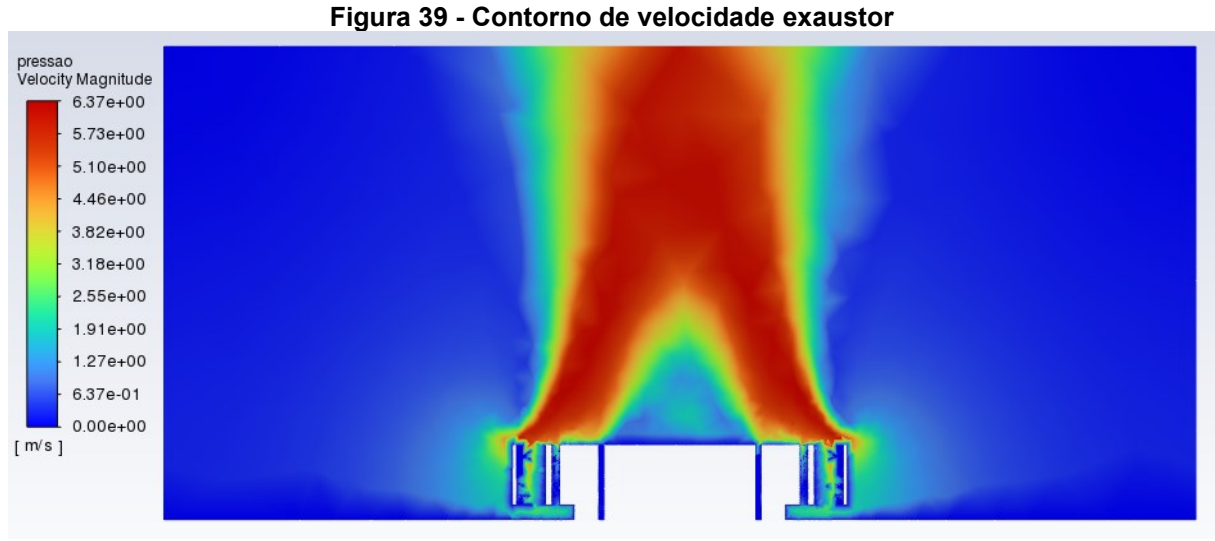

**Fonte: Autor (2022)**

<span id="page-41-1"></span>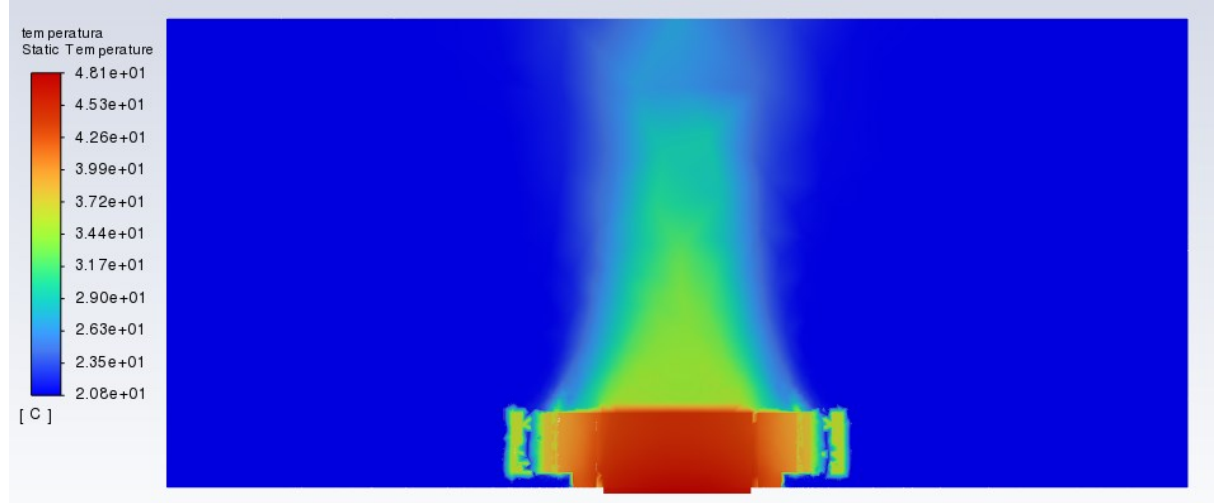

**Figura 40 - Contorno de temperatura exaustor**

**Fonte: Autor (2022)**

Um comportamento completamente diferente das simulações anteriores pode ser observado nos três contornos provenientes do exaustor. A região logo acima do dissipador tem um grande aumento na velocidade, principalmente na região da extremidade do dissipador sentido centro, entretanto, nessa região mais ao centro, há uma diferença de pressão maior devido a presença do exaustor. Os vetores referentes ao fluxo de ar na região do dissipador podem ser vistos a seguir na Figura 41. A Figura 42 apresenta as linhas de velocidade.

<span id="page-42-0"></span>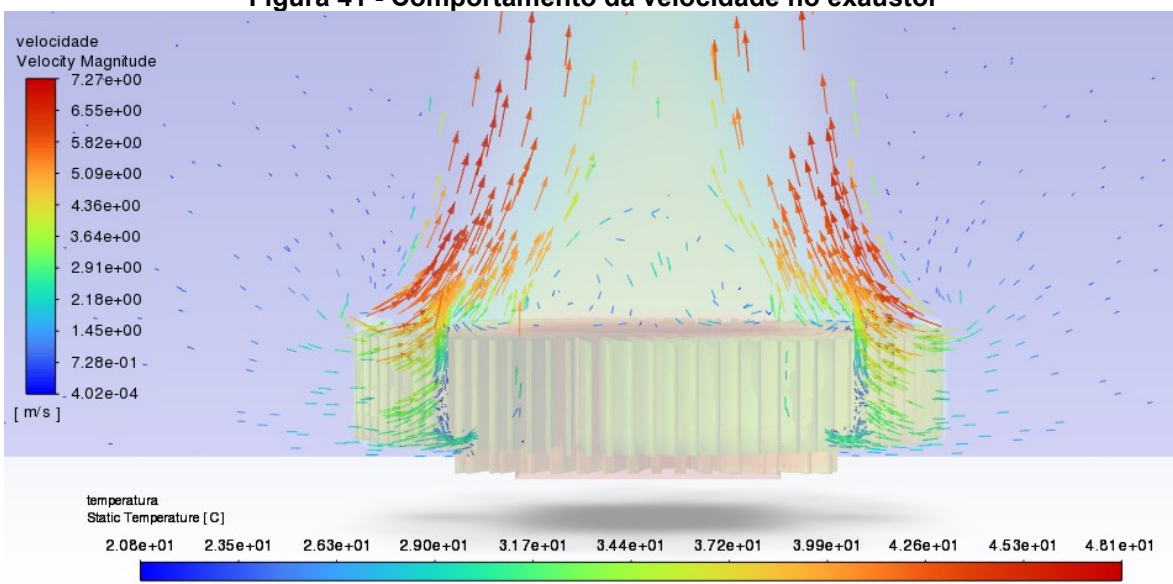

**Figura 41 - Comportamento da velocidade no exaustor**

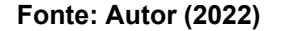

<span id="page-42-1"></span>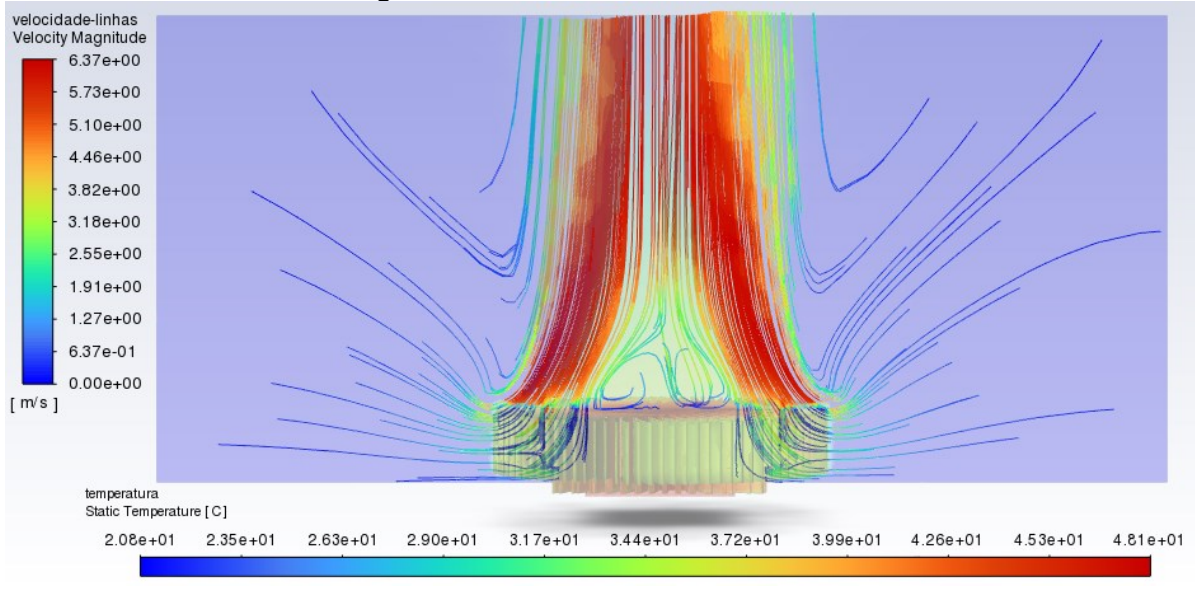

**Figura 42 - Linhas de corrente exaustor**

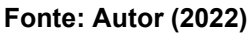

O fluxo de ar vindo da direção das paredes laterais do domínio, ao se aproximar da ventoinha, sofre uma alteração no e passa a ir em direção à parede superior do domínio. Essa alteração no fluxo faz com que o ar quente que se encontra na região do dissipador seja projetado sentido contrário do dissipador, fazendo com que haja uma troca do ar naquela região e consequentemente um resfriamento.

O dissipador e a CPU são os componentes que apresentam as maiores temperaturas. A Figura 43 mostra em detalhes a distribuição de temperatura nesses dois elementos.

<span id="page-43-0"></span>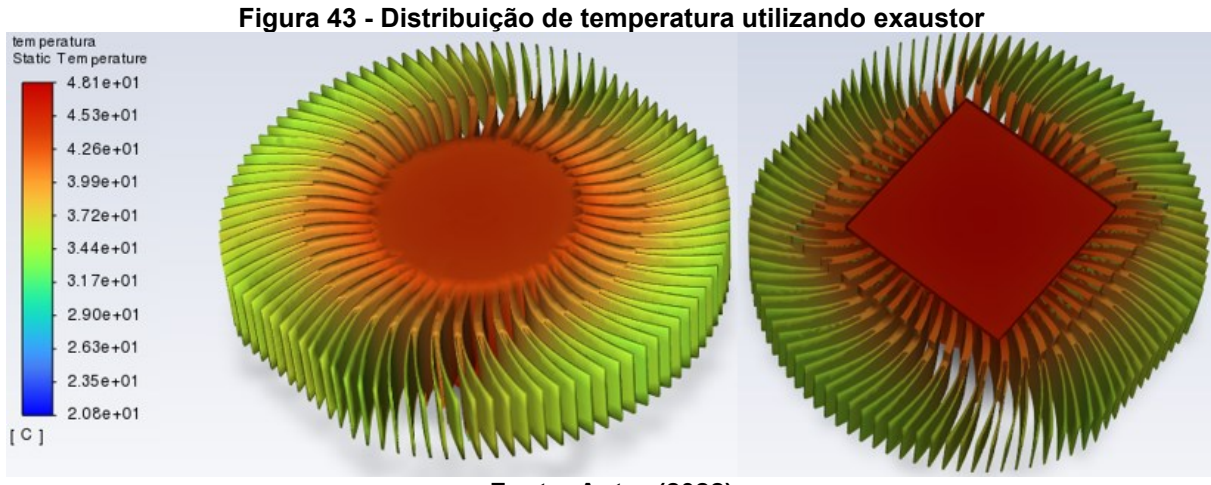

**Fonte: Autor (2022)**

A região central do dissipador apresenta as maiores temperaturas. Essa temperatura reduz conforme se aproxima das extremidades do dissipador. A CPU apresenta uma temperatura de 48,1 °C, o que significa uma diferença de 14,52% em relação ao teste real. Também se observa que há uma redução de 1,2 °C na CPU em relação ao caso onde se tem a ventoinha ventilando.

#### <span id="page-44-0"></span>**5 CONCLUSÃO**

Um sistema de arrefecimento precisa ser eficiente, e sua eficiência se dá na capacidade de manter um sistema funcionando de forma correta por meio do controle de temperatura do mesmo. Para o caso estudado, onde a temperatura máxima suportada pela CPU é de 74,1 °C, o sistema real apresentou uma temperatura máxima de 42 °C, o que demonstra que o sistema real funciona de forma eficiente.

As simulações, por mais que possam ser consideradas grosseiras devido a limitação proveniente da versão do software utilizado, que limita o número de elementos de malha, trouxeram resultados interessantes. A diferença de 17,38% dos resultados obtidos da simulação utilizando o dissipador de geometria complexa em relação ao teste de bancada se demonstrou por ser extremamente satisfatório, superando as expectativas considerando todas as limitações da simulação.

Em relação à geometria do dissipador. O dissipador complexo que possui a mesma geometria do dissipador utilizado no teste de bancada apresentou os melhores resultados. Durante o teste de bancada, a temperatura máxima à qual a CPU chegou foi de 42 °C, enquanto as simulações com os dissipadores de geometria simplificada e complexa apresentaram temperaturas de 52,6 °C e 49,3 °C respectivamente. Esses valores demonstram que o dissipador de geometria complexa apresentou um resultado mais fidedigno, com uma diferença de 17,38% em relação ao teste de bancada. A simulação com a geometria simplificada teve uma diferença de 25,24% em relação ao teste de bancada.

Se tratando da pasta térmica, nos dias atuais, existem diversas pastas com diversas propriedades, e cada uma acaba por ser indicada para diferentes usos. Considerando o caso estudado, a diferença se demonstrou mínima entre as duas pastas consideradas devido ao fato de o computador demandar pouca energia. Enquanto a simulação coma pasta térmica de 12 W/m.K atingiu uma temperatura máxima na CPU de 49,3 °C, o caso com uma pasta térmica de 5 W/m.K atingiu 49,5 °C, um total 0,2 °C a mais. Em computadores mais robustos e que demandam maiores funções, a escolha da pasta térmica correta é fundamental pois tem relação direta com o desempenho da máquina.

Na situação onde se considerou um exaustor, a temperatura máxima na CPU foi de 48,1 °C, cerca de 14,52% maior do que o resultado obtido no teste de bancada. Este resultado sugere que uma alteração no sistema de ventilação poderia trazer melhorias no sistema de arrefecimento para o caso específico.

Os resultados aqui discutidos podem ser aprimorados em estudos futuros. Trabalhar com malhas mais refinadas, utilizar aparelhos que possam medir a temperatura externa na região do dissipador, considerar a influência de cada componente como memória, chip da placa-mãe, entre outros, são algumas das sugestões de aperfeiçoamento do estudo.

# **REFERÊNCIAS**

<span id="page-46-0"></span>Cooler Master. **Coolers**. Disponível em: https://www.coolermaster.com/br/ptbr/catalog/coolers/#!/. Acesso em: 01 abr. 2022.

CURSOS ESCOLA EDUCAÇÃO. **Componentes de um computador – Quais são e para que servem.** Disponível em:

https://cursos.escolaeducacao.com.br/artigo/componentes-de-um-computador. Acesso em: 01 abr. 2022.

FIRMINO, J. C. C. **ANÁLISE TÉRMICA DE UM COMPUTADOR PESSOAL UTILIZANDO DINÂMICA DOS FLUIDOS COMPUTACIONAL.** Orientadora: Maria Alexsandra de Sousa Rios. 2018. 62 f. TCC (Graduação) – Curso de Engenharia Mecânica, Universidade Federal do Cerará, Fortaleza, 2018. Disponível em: https://repositorio.ufc.br/handle/riufc/36295. Acesso em: 13 mai. 2022.

GUERRA, L; CASTRO, C; MENDOZA, J. Influencia de cinco tipos de pastas térmicas em el rendimiento de três modelos de computadoras personales. **Revista de Iniciación Científica.** Panamá, v. 6, n. 1, Junho, 2020.

INCROPERA, L; DEWITT, D; BERGMAN, T; LAVINE; A**. Fundamentos de Transferência de Calor e de Massa**. 8. ed. Rio de Janeiro: Grupo GEN, 2019.

Intel®. **Specifications and Datasheets of Intel® Thermal Solution.** Disponível em: https://www.intel.com/content/www/us/en/support/articles/000055841/processors.htm l. Acesso em: 20 set. 2022.

Intel®. **Informações sobre temperatura para processadores Intel®.** Disponível em:

https://www.intel.com.br/content/www/br/pt/support/articles/000005597/processors.ht ml. Acesso em: 01 abr. 2022.

Intel®. **From Sand to Circuits – Silicon Chips.** Disponível em: https://www.intel.com.br/content/www/br/pt/history/museum-making-silicon.html. Acesso em: 01 abr. 2022.

Intel®. **Processador Intel® Celeron® E3400.** Disponível em: https://ark.intel.com/content/www/br/pt/ark/products/42772/intel-celeron-processore3400-1m-cache-2-60-ghz-800-mhz-fsb.html. Acesso em: 10 mai. 2022.

MEIRELLES, A. **A Evolução dos coolers.** (2002). Disponível em: https://www.hardware.com.br/dicas/evolucao-coolers.html. Acesso em: 24 abr. 2022.

MONTEIRO, M. A. **Introdução à Organização de Computadores.** 5. ed. Rio de Janeiro: Grupo GEN, 2007. 978-85-216-1973-4. Disponível em: https://integrada.minhabiblioteca.com.br/#/books/978-85-216-1973-4/. Acesso em: 09 abr. 2022.

MOHAN, R; GOVINDARAJAN, P. Thermal Analysis of CPU with variable Heat Sink Base Plate Thickness using CFD. **International Journal of the Computer, the Internet and Management,** Tailândia, v. 18, n. 1, p. 27-36, Janeiro – Abril, 2010.

MORIMOTO, C. E. **HARDWARE: o GUIA DEFINITIVO.** GDH Press e Sul Editores, 2007.

MUELLER, S. M. **Upgrading and Repairing PCs.** 22. ed. Indianopolis, Indiana 4640 USA: Que, 2015.

NORONHA, B. **Utilizing CFD to analyze a Pc Cooling System.** (2020). Disponível em: https://blogs.sw.siemens.com/simcenter/utilizing-cfd-to-analyse-a-pc-coolingsystem/. Acesso em: 23 abr. 2022.

ROBBINS, Allan H.; MILLER, Wilhelm C. **Análise de Circuitos - Volume 1: Teoria e Prática - Tradução da 4ª edição norte-americana**. São Paulo. Cengage Learning Brasil, 2017.

SOUZA, F. **Componentes Eletrônicos – Conceitos Básicos.** (2014). FBS Eletrônica. Disponível em: https://fbseletronica.wordpress.com/2014/04/29/componentes-eletronicos-conceitosbasicos/. Acesso em: 25 mar. 2022.

Toda Matéria. **Efeito Joule.** Disponível em: https://www.todamateria.com.br/efeitojoule/. Acesso em: 25 mar. 2022.

Thermal grizzly. **Kryonaut.** Disponível em: https://www.thermalgrizzly.com/en/products/16-kryonaut-en. Acesso em: 15 mai. 2022.

THOMPSON, R; THOMPSON, B. **Repairing and Upgrading Your PC.** USA: O'Reilly Media, 2009.

WHITE, F. M. **MECÂNIA DOS FLUIDOS.** 6. ed. Rio Grande do Sul.: AMGH Editora Ltda, 2011.